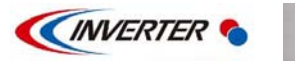

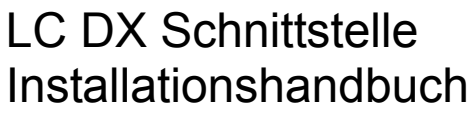

Modellname: Für kommerzielle Nutzung

RAV-DXC010 LC DX Schnittstelle

Installationshandbuch

LC DX Schnittstelle 1

**Deutsch**

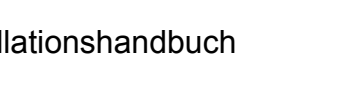

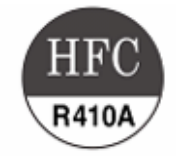

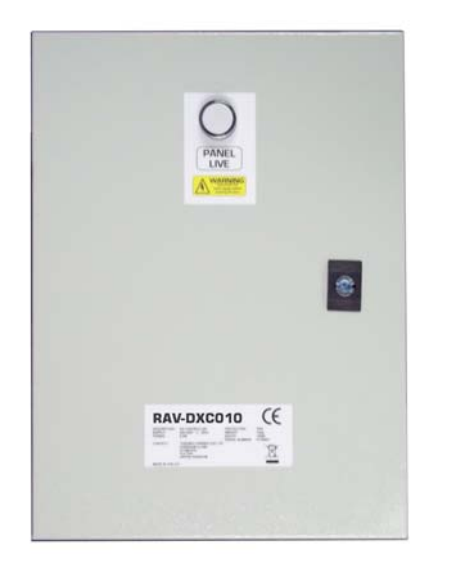

S U P E R<br>DIGITAL INVERTER

Lesen Sie dieses Installationshandbuch sorgfältig durch, bevor Sie die LD DX Schnittstelle installieren.

- Dieses Handbuch beschreibt, wie die LC DX Schnittstelle installiert werden soll.
- Sie müssen zudem das Installationshandbuch bei dem Toshiba-Außengerät beachten.
- Gehen Sie nach dem Handbuch/die Handbücher für Ihr Klimagerät (kundenseitig)
- Toshiba Carrier UK (Ltd) übernimmt keine Verantwortung für das örtliche Design.

## **EINSATZ VON R410A-KÜHLMITTEL**

Dieses Klimagerät gehört zu den Typen, wofür HFC-Kühlmittel (R410A) statt des herkömmlichen Kühlmittels R22 eingesetzt wird, damit die Ozonschicht nicht angegriffen wird.

Das Gerät ist ausschließlich bestimmt für kommerzielle Nutzung und darf nicht zugänglich sein für das allgemeine Publikum.

Das Gerät ist nicht dazu bestimmt genutzt zu werden von Personen (inkl. Kinder) mit verminderten physischen, sensorischen oder mentalen Fähigkeiten und Kenntnissen, es sei denn, sie werden beaufsichtigt und eingewiesen in der Nutzung des Gerätes durch eine Person, die verantwortlich ist für ihre Sicherheit.

Kinder sollten beaufsichtigt werden um zu gewährleisten, dass sie nicht mit dem Gerät spielen.

## **Inhalt**

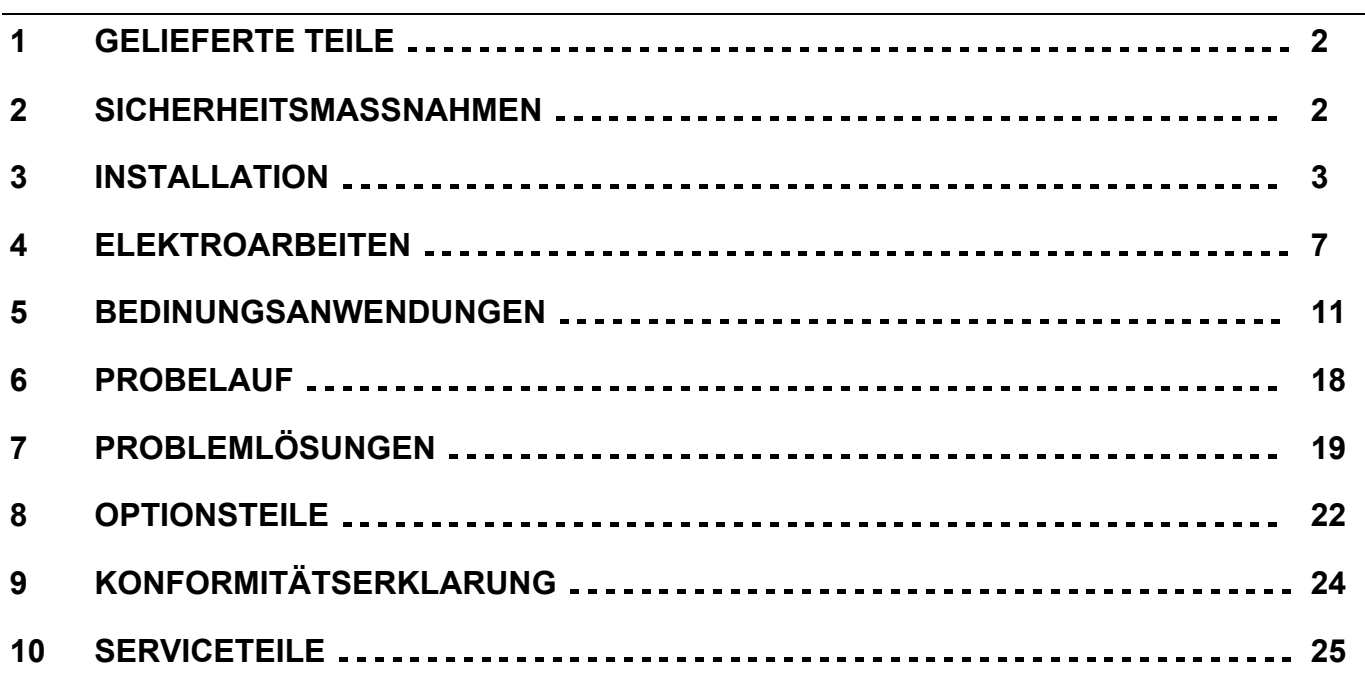

Dieses Symbolkennzeichen ist ausschließlich für EU-Länder bestimmt. Dieses Symbolkennzeichen entspricht der Richtline 2002/96/EC, Artikel 10: Information für Nutzer, und Anhang IV.

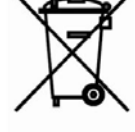

Das Produkt ist konzipiert und hergestellt mit hochwertigen Materialen und Komponenten, die wieder aufgearbeitet und wiederverwendet werden können.

Entsorgen Sie dieses Gerät bitte über die/das örtliche Müllsammelstelle/Recyclingzentrum. In der Europäischen Union gibt es getrennte Sammelsysteme für gebrauchte elektrische und elektronische Produkte.

Dieses Symbol bedeutet, dass alle alten elektronischen en elektrischen Geräte, getrennt vom Hausmüll entsorgt werden müssen.

## *1* **GELIEFERTE TEILE**

Die LC DX Schnittstelle ist dazu bestimmt, den Anschluss eines fremden Luftbearbeitungsgeräts (mit R410A DX-Kühlspirale) an das TOSHIBA LC-Außengerät (DI / SDI / DI-Big) anzuschließen.

Die Schnittstelle besteht aus einen LC DX-Regler, inklusive Sensoren (TC, TCJ und TA), und Zubehörteilen, darunter Teile, die der Installateur für die Montage (inklusive Schweißen) benötigt.

#### **LC DX Schnittstelle**

**RAV-DXC010** 

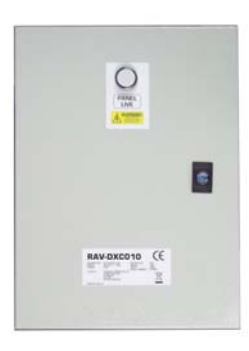

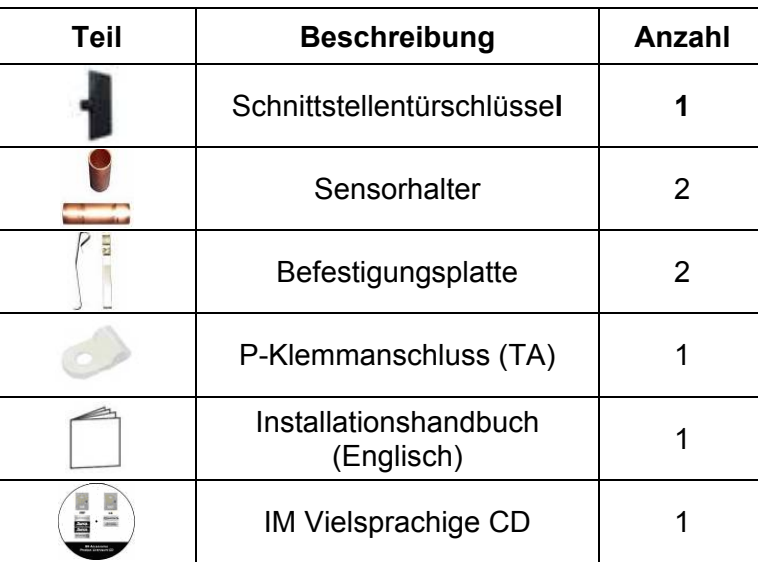

## *2* **SICHERHEITSMASSNAHMEN**Stellen Sie sicher, dass alle Lokalen, Nationalen und

Internationalen Vorschriften eingehalten werden.

- Lesen Sie, vor der Installation, diese "SICHERHEITSMASSNAHMEN" sorgfältig durch.
- Die hier unten beschriebenen Maßnahmen enthalten sehr wichtige Informationen, was die Sicherheit betrifft. Beachten Sie diese, ohne Ausnahme.
- Führen Sie, nach den Installationsarbeiten, einen Probelauf durch, um zu überprüfen, ob Probleme bestehen.
- Gehen Sie nach dem Installationshandbuch, um den Kunden zu erklären, wie das Gerät genutzt und gewartet werden muss.
- Schalten Sie die Versorgungsspannung (oder Schalter) aus, bevor Sie das Gerät warten.
- Bitten Sie den Kunden darum, das Installationshandbuch gut aufzuheben.

## **ACHTUNG**

#### **Kühlmittel (R410A) Installation Klimagerät**

**DIESES KLIMAGERÄT VERWENDET HFC-KÜHLMITTEL (R410A), DAS DIE OZONSCHICHT NICHT ANGREIFT.** 

Die Kennzeichen vom R410A-Kühlmittel sind: gute Wasserabsorption, Membran- oder Öloxidation, und sein Druck ist rund 1,6 Mal höher als der vom Kühlmittel R22. Zusammen mit dem neuen Kühlmittel, wurde auch das Öl geändert. Stellen Sie deshalb während der Installationsarbeiten sicher, dass kein Wasser, Staub, früheres Kühlmittel oder Kühlöl in den Kühlzyklus gerät.

Um zu vermeiden, dass falsches Kühlmittel oder Kühlöl aufgefüllt wird, sind die Maße der Anschlüsse des Füllstutzes der Hauptgerät und die Installationswerkzeuge geändert worden gegenüber die vom herkömmlichen Kühlmittel. Dementsprechend werden für das neue Kühlmittel (R410A) exklusive Werkzeuge benötigt.

Benutzen Sie für die Verbindungsrohre neue und saubere Rohre, speziell für R410A, und stellen Sie sicher, dass kein Wasser oder Staub eintritt. Zudem sollten Sie das bestehende Rohrsystem nicht verwenden, da die Druckresistenzkraft und die Fremdstoffe ein Problem darstellen.

## **ACHTUNG**

#### **Das Gerät von der Haupstromversorgung trennen**

Dieses Gerät muss von der Versorgungsspannung getrennt sein durch einen Schalter mit einer Mindestkontaktöffnung von 3 mm.

## *3* **INSTALLATION**

Benutzen Sie die folgenden Information, um die passende Klimaanlage und DX-Kühlspirale für jede Außengerät zu spezifizieren. Die DX-Kühlschlange sollte speziell optimiert sein für (Nenn)-Kühlbedingung:-

- Die DX-Kühlspirale muss geeignet sein für R410A.
- Das Gegenstromprinzip muss eingehalten werden.
- (Nenn)-Kühlung: Gesättigte Ansaugtemperatur (Verdampfungstemperatur): 7°C
- Heizung (bewertet): gesättigte Austrittstemperatur (Kondensationstemperatur.): 44 °C
- Ziel nsaugüberhitzungswärme: 5K
- System maximale Betriebsdruck: 4.15MPa
- Die DX-Kühlspirale erfüllen müssen Berstdruck: Mehr als 12.45MPa (3 mal maximalen Betriebsdruck)

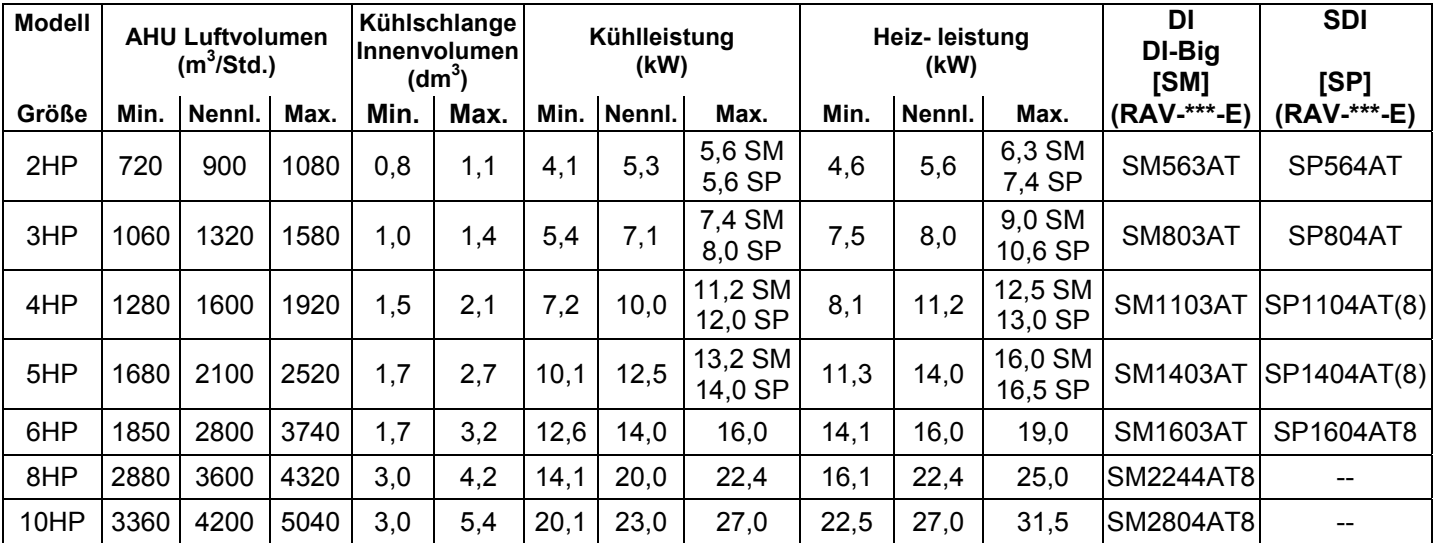

Kühl- und Heizleistungszahlen basieren auf Kalkulationen und ´allgemeinen´ Testdaten. Alle Zahlen sind Annäherungszahlen. Die Eigenschaften der DX-Kühlschlangen haben Einfluss auf die Leistung der Außengeräten. Alle in diesem Handbuch aufgeführten Kapazitätsdaten basieren auf den folgenden Nennbedingungen: -

- (Nenn)-Kühlung: Innenlufttemperatur 27°C D.B. / 19°C W.B., Außenlufttemperatur 35°C D.B.
- (Nenn)-Heizung: Innenlufttemperatur 20°C D.B. , Außenlufttemperatur 7°C D.B. / 6°C W.B.

## **ANMERKUNGEN**

**Wenn die Verkabelung vorschriftsmäßig ausgeführt wurde, von einem Fachmann und entsprechend der örtlichen Vorschriften, entspricht das Gerät der Schutzklasse IP65.** 

**Kühlmodus Kühlschlange "Air On" Temp. : Minimum 15°CWB (18°CDB) / Maximum 24°CWB (32°CDB)** Wenn die Luft durch die Kühlspirale strömt bei Temperaturen unter diesem Niveau, können hierdurch in der Kühlspirale unter Umständen Probleme durch Vereisen oder Gefrieren entstehen, wodurch dass System eventuell gezwungen wird abzuschalten und das Außengerät eventuell beschädigt wird.

#### **Heizmodus Kühlspirale "Air On" Temp. : Minimum 15°CDB / Maximum 28°CDB**

Wenn das Außengerät, im Umkehrmodus, heißes Gas produziert, ist sie Kühlsirale im Klimagerät praktisch der Kondensator. Wenn die Luft durch die Kühlschlange strömt bei Temperaturen unter diesem Niveau, kann das Kühlmittel überkondensieren. Dies kann dazu führen, dass Flüssigkeit zurückläuft zum Kompressor, wodurch mechanische Fehler der Außengerät auftreten können. Niedrige Temperaturen werden zudem das Gerät veranlassen, öfters den Enteisungsmodus zu benutzen.

#### **Frischlufteinnahme**

Wenn Sie wünschen Frischluft zu genrauchen die außerhalb dieser Kühlschlangen "Air On"-Grenzen liegt, muss diese entweder vorbehandelt werden mit anderem Equipment, oder mir Rückluft gemischt werden (oder eine Kombination von beiden), sodass sie dennoch innerhalb dieser Grenzen bleibt, damit ein zuverlässiger Betrieb sichergestellt ist. **AutomatikModus** 

Denken Sie bitte daran, dass bei Gebrauch des Automatikmodus eventuell öfters vom einem in den anderen Modus umgeschaltet wird.

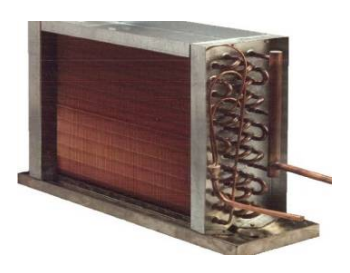

#### **LC DX SCHNITTSTELLE**

Der DX-Regler darf nicht draußen installiert werden. Um Beschädigungen beim Anbringen der Löcher für Kabeldurchführungen zu vermeiden, müssen Sie zuerst die Abdeckplatte aus der LC DEX Schnittstelle entfernen. Um die Wasserdichtheit zu gewährleisten, müssen in der Abdeckplatte IP65- Kabeldurchführungen verwendet werden.

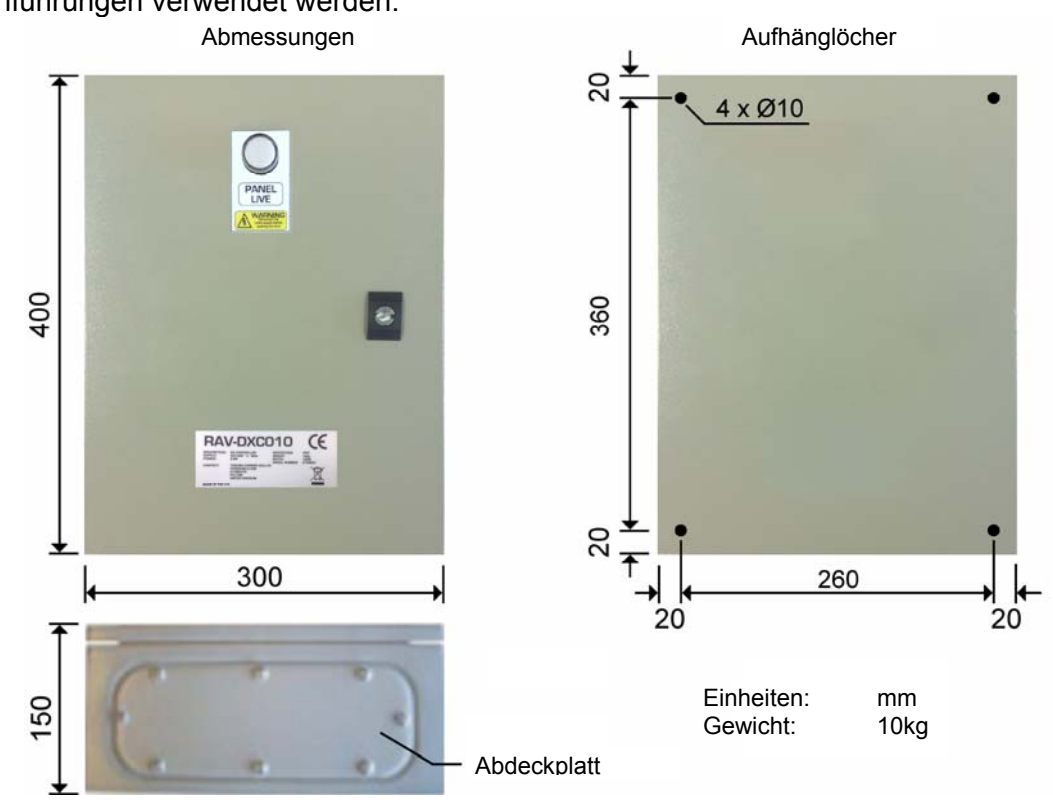

#### **ROHRLEITUNGSSCHEMA**

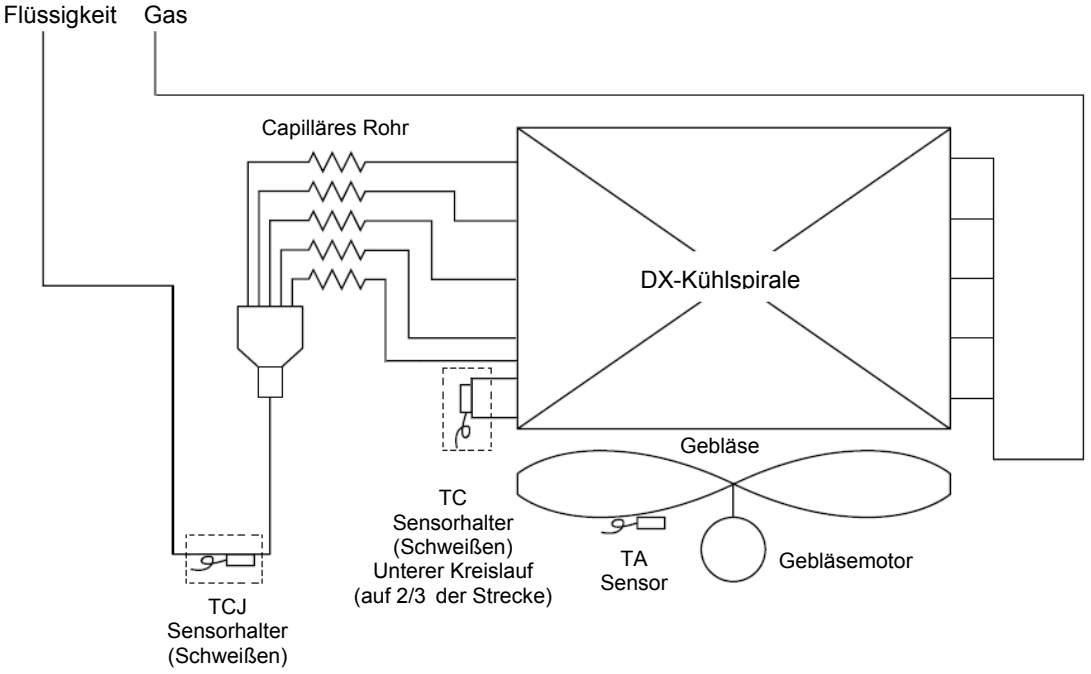

#### **Anmerkungen:**

- 1) Um einen zuverlässigen Betrieb zu gewährleisten, müssen alle Sensorhalter angeschweißt werden.
- 2) Der TC-Sensorhalter muss angeschweißt werden am Umkehrbogen, auf 2/3 der Strecke, am niedrigsten Kreislauf der DX-Kühlschlange.
- 3) Benutzen Sie für das Schweißen Stickstoffgas, um Oxidation des Rohrinnern zu vermeiden.

#### **VORBEREITUNG DER DX-KÜHLSPIRALE**

Die Sensorhalter MÜSSEN an das das Rohrsystem der DX-Kühlschlange angeschweißt werden, damit eine verlässliche Temperaturermittlung gewährleistet ist. Es gibt zwei Kühlspiralesensoren, die in den Sensorhaltern stecken und gesichert sind durch die Sensorbefestigungsplatte. Die Sensoren müssen angeschweißt werden in der 6-Uhr Position.

Es ist wichtig, dass die Sensoren an der richtigen Stelle angeschweißt sind, damit die effiziente Leistung des Systems gewährleistet ist.

Benutzen Sie für das Schweißen Stickstoffgas, um Oxidation des Rohrinnern zu vermeiden.

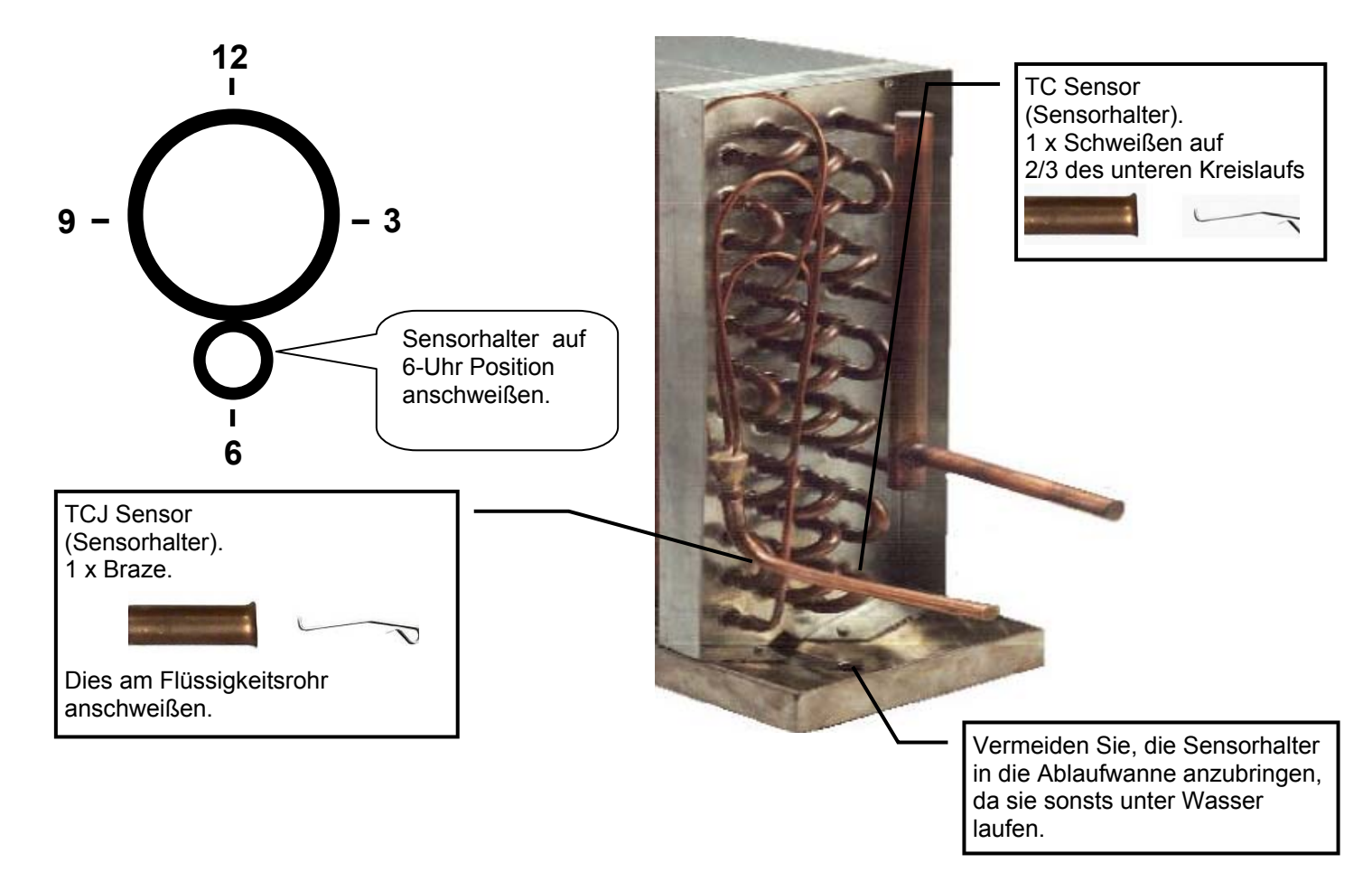

#### **TA-SENSOR**

Sichern Sie diesen Sensor mit Hilfe der mitgelieferten Kunststoffklammer. Er muss angebracht werden in den Rückluftstrom (bevor die Rückluft mit Frischluft gemischt wird). Achten Sie darauf, dass der Harz-Sensor nicht abgedeckt ist mit dem Vinylschutzköcher.

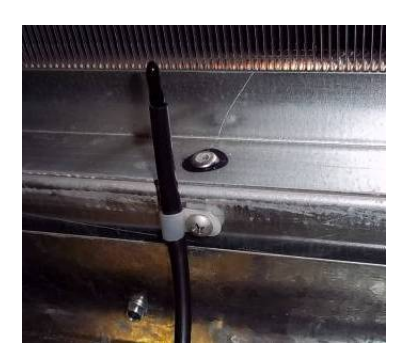

# *4* **ELEKTROARBEITEN**

## **WARNUNG**

- **1. Verwendung Sie die spezifizierten Kabeln, schließen Sie alle Drähte an und befestigen sie die Drähte gut, damit die externe Spannung auf die Drähte die Anschlussteile der Anschlussklemmen nicht beeinflusst.**  Unvollständiger Anschluss oder Befestigung kann Feuer, usw. Verursachen.
- **2. Stellen Sie sicher, dass ein Erdungskabel angeschlossen ist (Erdungsarbeiten).** Unvollständige Erdung kann einen Elektroschock verursachen. Schließen Sie Erdungsleitungen nicht an Gasrohre, Wasserrohre, Blitzableiter oder Erdungsleitungen für Telefonleitungen an.
- **3. Das Gerät muss installiert werden entsprechend den nationalen Verkabelungsvorschriften.** Durch Kapazitätsmangel des Stromkreises oder unvollständige Installation kann Elektroschock oder Feuer verursacht werden.

## **ACHTUNG**

- Die Innengerät hat kein Stromanschlusskabel.
- Wurde Verkabelung unkorrekt/unvollständig ausgeführt, kann elektrisches Feuer/Rauch entstehen.
- Installieren Sie ein Erdleckschalter. Ist kein Erdleckschalter installiert, kann ein Elektroschock verursacht werden.
- Stellen Sie Sicher das die Schnurentlastung am Produkt benutzen.
- Beim Abstreifen, nicht den Spannungsdraht und den Innenisolator der Strom- und Verbindungskabeln beschädigen/ verkratzen.
- Verwenden Sie Strom- und Verbindungskabeln des spezifizierten Querschnitts und Typs und die erforderlichen Sicherheitsvorrichtungen.

#### **MASSGABEN**

- Für Stromversorgungsverdrahtung, strikt nach den örtlichen Vorschriften für jedes Land vorgehen.
- Gehen Sie bei der Stromversorgungsverdrahtung von Außengeräten nach dem Installationshandbuch des jeweiligen Außengerätes.
- Schließen Sie nie 220-240V-Spannung an die Anschlussklemmen ( $\circledR$ . ®, etc.) für Steuerleitungen an (da sonnst das System versagen wird).
- Führen Sie die elektrische Verkabelung so aus, dass die Kabeln nicht in Kontakt kommen mit dem Hochtemperaturteil des Rohres. Die Umhüllung könnte schmelzen und einen Unfall verursachen.
- Nach dem Anschließen der Anschlussdrähte an den Anschlussklemmen müssen Sie sicherstellen, dass Sie genügend Kabel übrig lassen, bevor Sie mit der Schnurentlastung befestigen.
- Legen Sie die Kühlmittelzuleitung- und steuerungsleitung auf dieselbe Leitung.
- Schalten Sie den Strom des Innengerätes nicht ein, bevor das Entlüften der Kühlmitterohre abgeschlossen ist.

#### **Verkabelung Fernbedienung**

Für die Verkabelung der Fernbedienung wird ein 2- Draht ungepoltes Kabel verwendet.

#### **Wie Verdrahten?**

- 1. Schließen Sie die Drähte vom Klemmblock auf dem Außengerät an den gleichnummerigen Anschlussklemmen auf dem Klemmblock der LC DX Schnittstelle an. Verwenden Sie Kabel vom Typ H07 RH-F oder 60245 IEC 66(1,5mm<sup>2</sup> oder mehr).
- 2. Alle nicht-abgeschirmten überflüssigen Drähte (Leiter) müssen mit elektrischem Isolierband isoliert werden. Befestigen Sie sie so, dass sie nicht elektrische Teile oder Metallteile berühren.

#### **MASSGABEN**

- Stellen Sie sicher, dass die Drähte entsprechend der Anschlussklemmennummern angeschlossen werden. Verkehrtes Anschließen kann zu Probleme führen.
- Stellen Sie sicher, dass Sie keine Kabel durch die Buchse des Kabelanschlusses der LC DX Schnittstelle führen.
- Lassen Sie genügend Kabelspiel (ungefähr 100mm), damit der Kasten mit den Elektroteilen, bei Wartung etc., abgehängt werden kann.
- Der Niedrigspannungskreis ist für de Fernbedienung bestimmt **(Schließen Sie nicht den Hochspannungskreis an)**.

#### **Verdrahtung**

- 1. Öffnen Sie die LC DX Schnittstelle mit dem mitgelieferten Schlüssel.
- 2. Streifen Sie die Kabelenden ab (10mm).
- 3. Schließen Sie die Drähte vom Klemmblock auf dem Außengerät an die gleichnummerigen Anschlussklemmen auf dem Klemmblock der LC DX Schnittstelle an.
- 4. Schließen Sie die Erdungsdrähte an die übereinstimmenden Anschlussklemmen an.
- 5. Schließen Sie die LC DX Schnittstelle mit dem mitgelieferten Schlüssel.

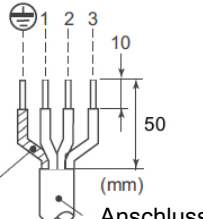

Erdungsleitung  $\Box$  Anschlusskabel

#### **Verkabelung Fernbedienung**

- Für die Verkabelung der Fernbedienung und Gruppenfernbedienungen wird ein 2-Draht ungepoltes Kabel (0,5mm<sup>2</sup> bis  $2,0$ mm<sup>2</sup>) verwendet.
- Streifen Sie zur Verbindung ungefähr 9mm des Kabels ab.

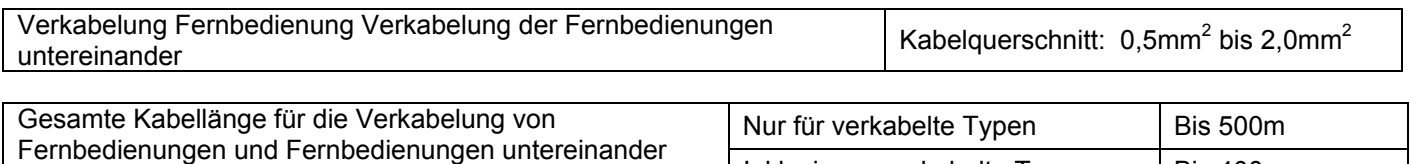

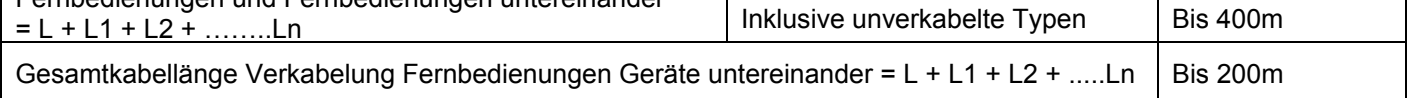

## $\triangle$  ACHTUNG

Das Fernbedienungskabel (Kommunikationsleitung) und AC220-240V dürfen nicht parallel nebeneinander oder im gleichen Kabelrohr verlegt werden. Sonst könnte das Steuerungssystem gestört werden durch Geräusche, usw.

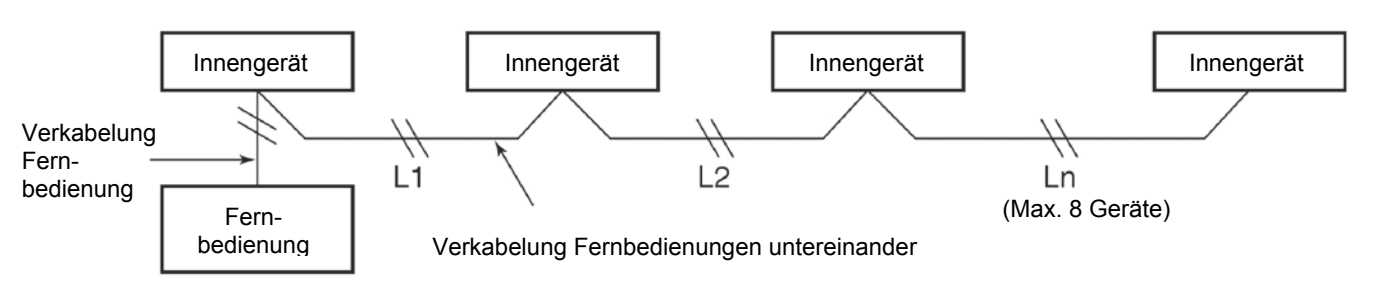

## **Verkabelung zwischen Innen- und Außengerät**

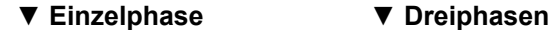

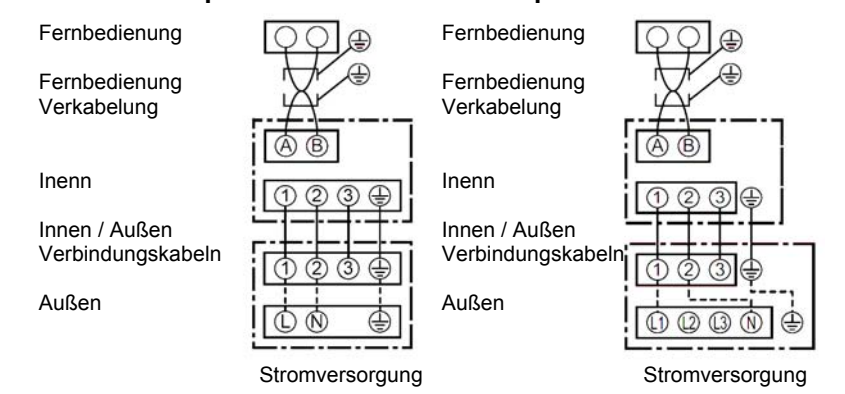

### **Verkabelung Fernbedienung**

 Da die Fernbedienung keine Polarität hat, besteht kein Problem, wenn die Verbindungen zu den Anschlussblöcken A und B des Innengeräts verwechselt werden.

#### **▼ Verkabelungsdiagram**

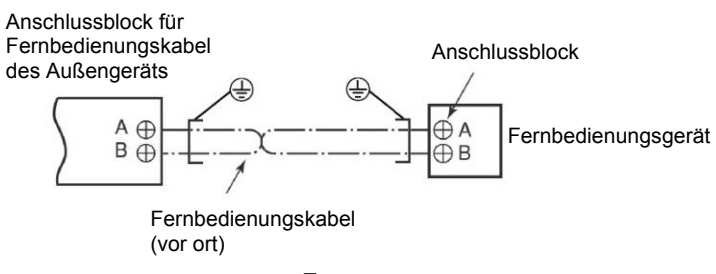

7

### **Verkabelung der LC DX Schnittstelle**

#### **Temperatursensoren**

Die Kühlmittel-Temperatursensoren werden in die angeschweißten Sensorhalter gesteckt und gesichert mit Hilfe der mitgelieferten BEFESTIGUNGSPLATTE.

Die Sensordrähte werden wie folgt angeschlossen:

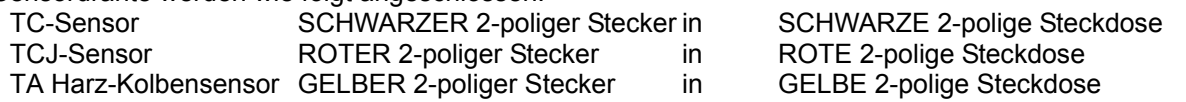

Sensorkabeln können nicht verlängert/gekürzt werden, sie werden geliefert in der maximal zulässigen Länge von 5m. Wickeln Sie die Überlänge im Klimagerät auf.

#### **Anschlusskabeln zwischen den Geräten**

Die Anschlussklemmen 1/2/3/PE auf der LC DX Schnittstelle müssen angeschlossen werden an die entsprechenden Anschlussklemmen auf dem Außengerät.

#### **Externes Ein / Aus**

Anschlussklemme 4/5. Ein/Aus über einen externen Trockenkontakt. Wenn der Kontakt geschlossen ist, schaltet das System ein. Wenn der Kontakt offen ist, schaltet das System aus. Wenn das System über einen externen Kontakt eingeschaltet ist, ist Ein-/ Ausschalten mit der Fernbedienung trotzdem noch möglich.

#### **Lüftermotor Ausgang (230V AC)**

Terminal 6 / 7 Lüftermotor Ausgang 230V AC (3A Max.) Durch das System gesteuert. Kein Ausgang, wenn das System Auftauen Außengerät.

#### **Fernbedienungssammelleitung (A/B)**

Anschlussklemme A / B. An diese Anschlussklemmen kann ein optionaler Ferntemperatursensor (TCB-TC21LE2) angeschlossen werden. Zudem kann optional entweder eine zweite Kabel-Fernbedienung oder alternativ das Zubehör RBC-FDP3-PE BMS angeschlossen werden. Sie können aber nicht gleichzeitig eine zweite Fernbedienung und das BMS-Zubehör anschließen.

#### **Betriebsleistung**

Anschlussklemme 8/9. Während des Betriebes der Gebläseeinrichtung ist der Trockenkontakt zwischen 8/9 geschlossen.

#### **Alarmsignal von der Ventilation**

Anschlussklemme 10/11. Wenn ein Fehler auftritt in der Ventilation, wird dies angegeben durch einen, normal offenen, Trockenkontakt auf dieser Anschlussklemme.

#### **Gebläsefehler Eingang**

Anschlussklemme 12/13. Eine (kundenseitige) Funktionsüberwachung für das externe Gebläse kann an dieser Anschlussklemme angeschlossen werden als trockener Kontakt ( z.B. eine Differentialdrucküberwachung, ein Drehfahnenrelais oder Ähnliches). Ein geschlossener Kontakt generiert die Fehlermeldung L30.

#### **Externes Sicherheitskontakt**

Anschlussklemme 14/15. Ist dieser Kontakt länger als 1 Minute offen, wird die Fehlermeldung P10 generiert und die Gebläseeinrichtung schaltet automatisch aus. Dieser Kontakt kann eventuell verwendet werden für eine kundenseitige Frostschutzüberwachung.

**Wenn der externe Sicherheitskontakt nicht genutzt wird, muss der Kontakt Überbrückt werden.** 

#### **VERDRAHTUNGSDIAGRAMM**

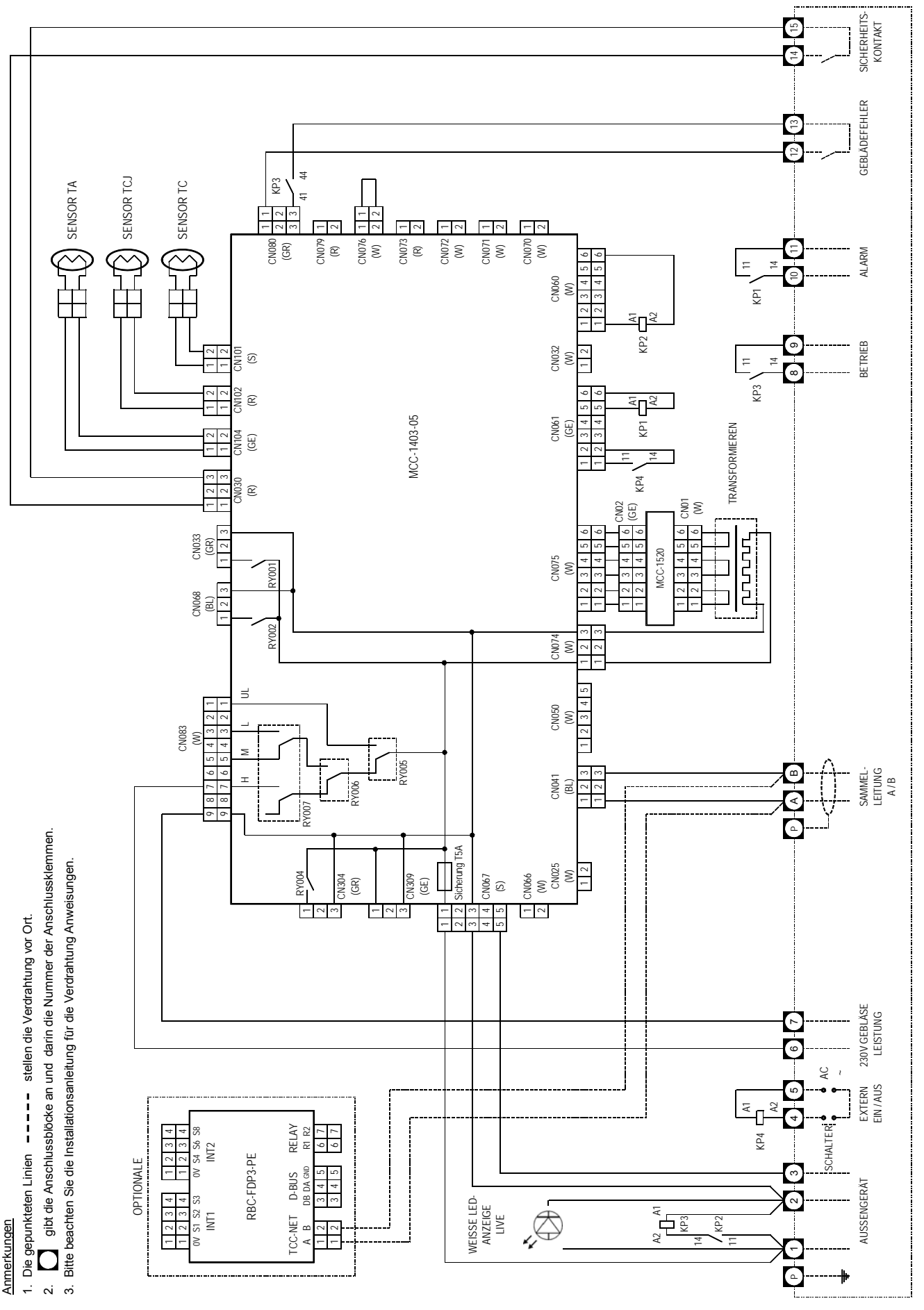

## *5* **BEDIENUNGSANWENDUNGEN**

#### **MASSGABEN**

 Wenn Sie dieses Klimagerät zum ersten Mal benutzen, dauert es nach dem Einschalten ungefähr 5 Minuten bis die Fernbedienung funktioniert. Dies ist normal.

**<Wenn das Gerät nach der Installation zum ersten Mal eingeschaltet wird>**  Es dauert **ungefähr 5 Minuten** bis die Fernbedienung einsatzbereit ist.

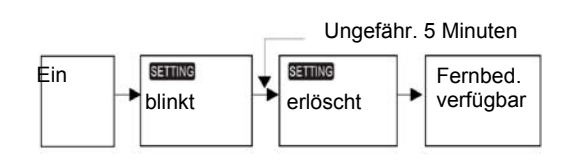

**<Wenn die Anlage zum zweiten mal eingeschaltet wird (oder später)>**  Es dauert **ungefähr 1 Minute** bis die Fernbedienung einsatzbereit ist.

Ungefähr. 1 Minute

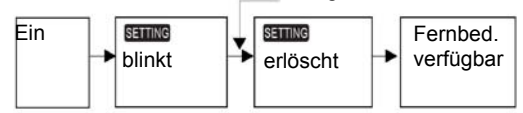

 Normale Einstellungen des Geräts sind Fabrikseitig erfolgt.

Ändern Sie das Innengerät erforderlichenfalls.

- Benutzen Sie die Kabelfernbedienung um die Einstellungen zu ändern.
- Die Einstellungen können nicht geändert werden mit der kabellosen Fernbedienung, eine Nebenfernbedienung oder in einem System ohne Fernbedienung (nur für Zentrale Fernbedienung). Installieren Sie deshalb die Kabelfernbedienung um die Einstellungen zu ändern.

### **Einstellungen für Bedienungsanwendungen ändern**

#### **Grundverfahren zum Ändern der Einstellungen**

Ändern Sie die Einstellungen während das Gerät ausgeschaltet ist.

(Vergewissern Sie sich, dass das Gerät ausgeschaltet ist, bevor Sie Einstellungen vornehmen).

Die Anzeige für die Einstellung unterscheidet sich von der in vorherigen Fernbedienungstypen (RBC-AMT21E/AMT31E). (Die Anzahl der CODE-Nr. wurde erweitert).

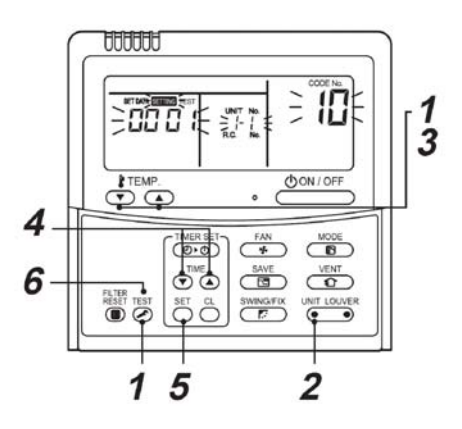

#### **Stufe 1**

Halten Sie, mindestens 4 Sekunden lang, gleichzeitig

die  $\ddot{\bullet}$  -Taste und die "TEMP."  $\bullet$  -Taste eingedrückt.

Kurz danach blinkt die Anzeige wie in der Abbildung illustriert.

Bestätigen Sie, dass die CODE-Nr. [10] ist.

 Wenn die CODE-Nr. nicht [10] ist, betätigen Sie dann die ⊘-Taste, um den Anzeigeninhalt zu löschen und wiederholen Sie den Prozess vom

Anfang an.

(Nachdem die –Taste gedrückt wurde, nimmt die Fernbedienung kurze Zeit keine Befehle an). (Wenn die Klimageräte unter der

Gruppensteuerung laufen, wird zunächst "ALL" angezeigt. Wenn gedrückt wird, ist die

nach dem "ALL" angezeigte Innengerätenummer das Hauptgerät).

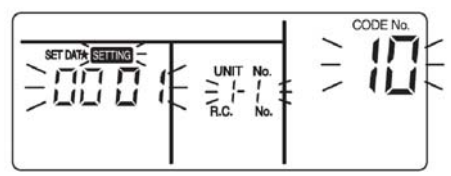

(\*Die Anzeigeninhalt variiert mit dem Innengerätemodell).

#### **Stufe 2**

Bei jeder Betätigung der (CONVER)<br>Bei jeder Betätigung der (COO) – Taste, ändern die Innengerätenummern zyklisch. Wählen Sie das Innengerät, dessen Einstellungen Sie ändern möchten. Das Gebläse dieses Geräts läuft und die Gitter fangen an zu schwenken. Sie können das Innengerät, dessen Einstellungen Sie ändern möchten, bestätigen.

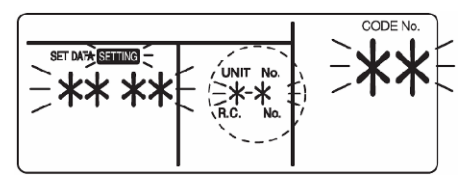

#### **Stufe 3**

Betätigen Sie die "TEMP", D / 2 - Tasten und geben Sie die CODE-NR. [<sup>米米</sup> ] an.

#### **Stufe 4**

Betätigen Sie die "TIME" <sup>(1)</sup> 4 – Tasten und wählen Sie SET DATA. [ $\star \star \star \star$ ].

#### **Stufe 5**

Betätigen Sie die –Taste. Sobald die Anzeige aufhört zu blinken, ist die Einstellung abgeschlossen.

- Um die Einstellungen eines anderen Innengeräts zu ändern, müssen Sie wiederholen ab Stufe **2**.
- Um die anderen Einstellungen des Innengeräts zu ändern, müssen Sie wiederholen ab Stufe **3**. Betätigen Sie die –Taste, um die Einstellungen zu löschen.

Für Einstellungen, nachdem die –Taste gedrückt wurde, müssen Sie ab Stufe **2** wiederholen.

#### **Stufe 6**

```
Wenn die Einstellungen abgeschlossen sind, müssen
```
Sie die –Taste betätigen um die Einstellungen festzulegen.

Wenn die  $\bigcirc$  –Taste betätigt wird, blinkt SETTING und danach verschwindet der Anzeigeninhalt und die Klimaanlage geht zurück in den normalen Stopmodus. (während **SETTING** blinkt, nimmt die Fernbedienung keine Befehle an).

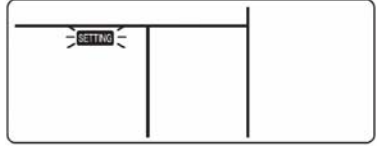

#### **Konfiguration der LC DX Schnittstelle**

Die Platine der Gebläseeinrichtung ist bei Lieferung nicht vorkonfiguriert. Manche Parameter müssen mit Hilfe des DN-Codemenüs eingestellt erden.

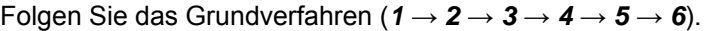

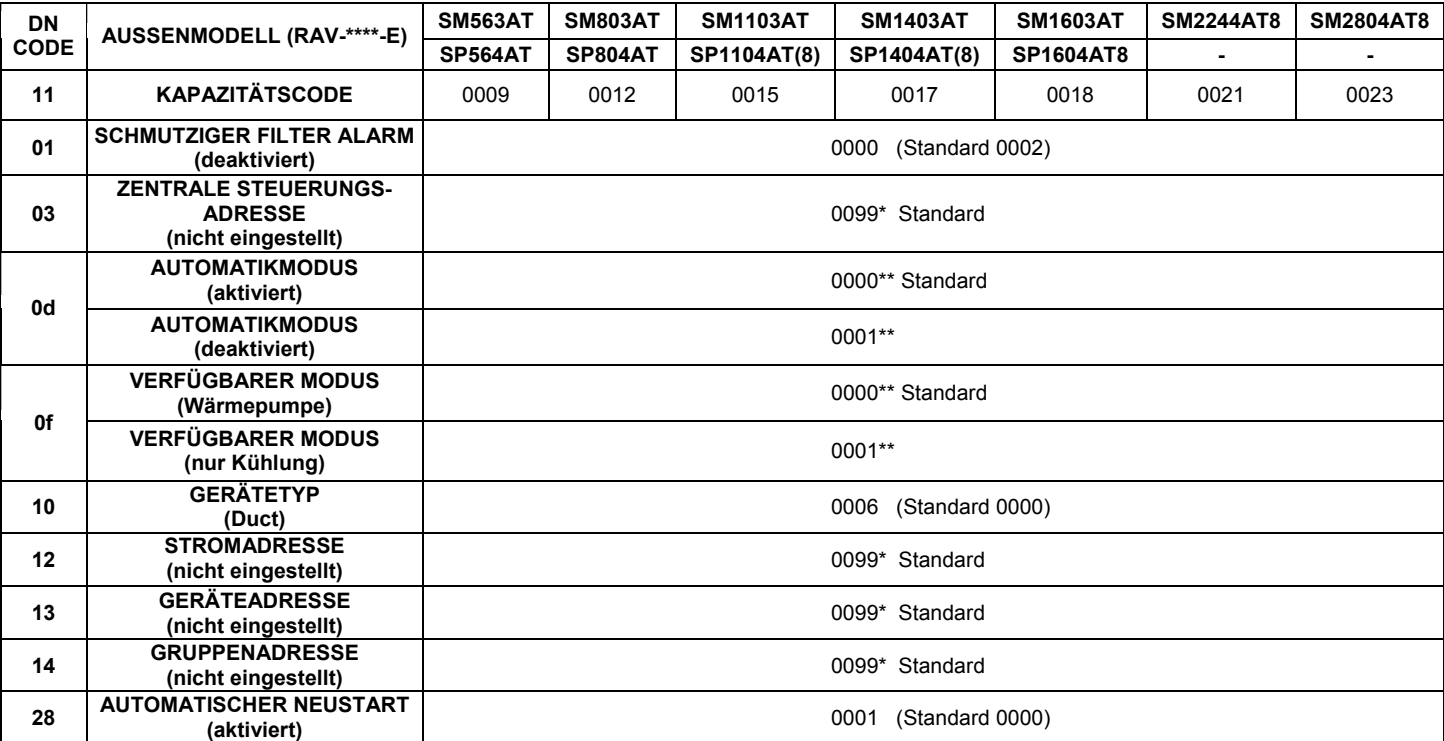

- 0099 Adresse nicht zugewiesen (Systemadressen werden zugewiesen während der automatischen Adressierung durch das System). Zentrale Adressen können automatisch zugewiesen werde mit einer zentralen Fernbedienung oder manuell. Daraus resultierende Änderungen können zu Fehlfunktionen führen).
- \*\* AUTOMATKMODUS aktiviert / deaktiviert und WÄRMEPUMPE / NUR KÜHLUNG werden automatisch vom zuschaltenden Außengerät gewählt.

### **Bessere Heizleistung gewährleisten**

Wenn Sie, wegen der Anordnung des Innengeräts oder wegen der Raumstruktur, keine gute Heizleistung erhalten, muss die Feststellungstemperatur erhöht werden. Nutzen Sie den Zirkulatur, um die warme Luft unter der Decke in Zirkulation zu bringen. Folgen Sie das Grundverfahren (**1→2→3→4→5→6**).

- Geben Sie als CODE-Nr. in Stufe **3** [**06**] an.
- Wählen Sie die Einstellungsdaten für die
- Verschiebewerte der Feststellungstemperatur für die Dateneinstellung in Stufe 4, aus der Tabelle.

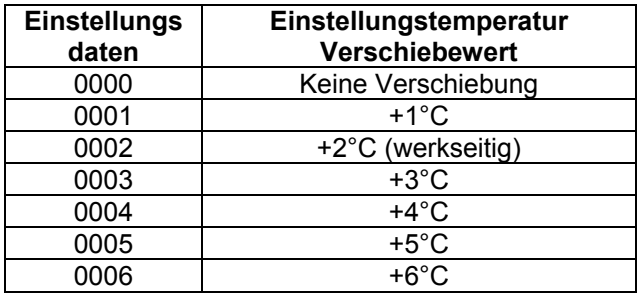

### **Den Energiesparmodus einstellen**

- 1. Drücken Sie, bei ausgeschalter Klimaanlage, mindestens 4 Sekunden lang, die <sup>SAVE</sup>-Taste.
- blinkt. Geben Sie die CODE-Nr. "C2" an. 2. Wählen Sie ein Innengerät zum Einstellen, indem
- Sie **betätigen** (linken Seite der Taste). Jedes Mal, dass Sie die Taste betätigen, ändern die Gerätenummern wie folgt:

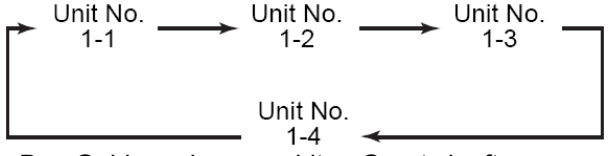

Das Gebläse des gewählten Geräts läuft. 3. Passen Sie die Energiespareinstellungen an durch

Betätigung der TIME $\textcircled{\textsf{T}}$   $\textcircled{\textsf{A}}$ -Tasten. Jedes Mal, wenn Sie die Tasten betätigen, ändert sich das Energieniveau um 1% innerhalb des Bereiches von 100% bis 50%. \* Die Werkseinstellung ist 75%

 Die Angabe trifft eventuell nicht zu für andere Typen als die Außengeräte der 4er-Serie (Super Digitalumrichter)

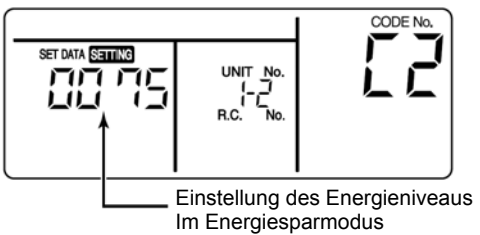

- 4. Legen Sie die Einstellung fest durch die  $\bigcirc$  -Taste zu betätigen.
- 5. Betätigen Sie die –Taste um die Einstellung abzuschließen.

### **Gruppensteuerung**

#### **Gruppensteuerung für ein System mit mehreren Geräten.**

Eine Fernbedienung kann maximal 8 Innengeräte als Gruppe steuern.

#### ▼ **Gruppensteuerung in einem Einzelsystem**

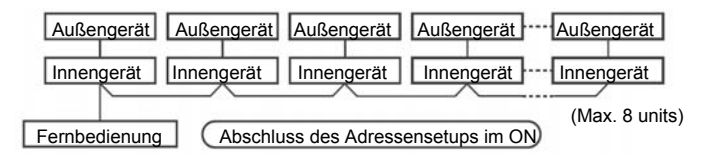

- Folgen Sie für das Verkabelungsverfahren und die Verkabelungsmethode der einzelnen Linien (identische Kühlmittellinien) "Elektroarbeiten" im Installationshandbuch.
- Die Verkabelung zwischen den Linien verläuft nach dem folgenden Verfahren. Schließen Sie den Anschlussblock (A/B) des, mit einer Fernbedienung verbundenen, Innengeräts an auf die Anschlussblöcke (A/B) der Innengeräte anderer Innengeräte, durch die Verbindungskabeln der Fernbedienungen untereinander zu verkabeln.
- Sobald die Anlage eingeschaltet wird, startet der automatische Adress-Setup, was angegeben wird auf der Anzeige. Während des Setups ist Fernbedienung nicht möglich.

#### **Die erforderliche Zeit für die automatische Adressierung beträgt etwa 5 Minuten.**

#### **ANMERKUNG**

In manche Fällen muss die Adresse nach dem Setup der automatischen Adressierung manuell entsprechend der Systemkonfiguration der Gruppe geändert werden.

#### **Prozessbeispiel**

#### **Manueller Adressensetup**

Ändern Sie den Setup während die Anlage außer Betrieb ist.

(Vergewissern Sie sich, dass die Anlage ausgeschaltet ist).

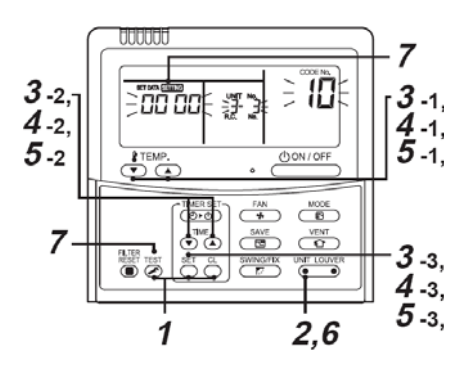

#### **Stufe 1**

Halten Sie gleichzeitig, mindestens 4 Sekunden lang, die  $\overline{O}$  +  $\overline{O}$  +  $\overline{O}$  -Tasten eingedrückt. Kurz danach

blinkt die Anzeige, wie hier unten illustriert, Überprüfen Sie, ob die CODE-Nr. [**10**] ist.

Wenn die CODE-Nummer nicht [10] ist, betätigen

Sie dann auf die  $\oslash$  -Taste, um die Anzeige zu löschen und wiederholen Sie den Prozess ab der ersten Stufe.

(Nachdem die –Taste betätigt wurde, ist die Fernbedienung ungefähr 1 Minute unwirksam). (Für Gruppensteuerung, wird die Nummer des zuerst angezeigten Geräts das Hauptgerät).

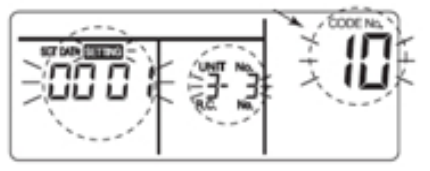

(\* Die Anzeigeninhalt variiert mit dem Innengerätemodell.)

#### **Stufe 2**

Bei jeder Betätigung der <sup>UNT LOUVER</sup><br>-Taste, wird die Innengerätenummer in der Gruppensteuerung in Reihenfolge angezeigt. Wählen Sie das Innengerät, dessen Setup geändert wird.

Jetzt kann die Position des Innengeräts, deren Setup geändert wird, bestätigt werden, da das Gebläse des ausgewählten Geräts nun läuft.

#### **Stufe 3**

- 1. Betätigen Sie die temp.setup $(\blacktriangleright)$   $(\blacktriangle)$  -Tasten und geben Sie die CODE-NR. [**12**] an. (CODE Nr. [**12**]: Linie-Adresse ).
- 2. Betätigen Sie die Timerzeit $\left(\bigvee_{n=1}^{\infty}$ -Tasten, um die Linienadresse von [**3**] nach [**2**] zu ändern.
- 3. Betätigen Sie die  $\bigcirc$ -Taste. Sobald die Anzeige aufhört zu blinken, ist der Setup abgeschlossen.

Innengerätenummer bevor die Setupänderung angezeigt wird.

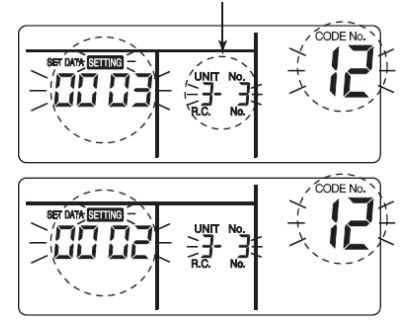

#### **Stufe 4**

- 1. Betätigen Sie die temp.setup $\nabla$   $\Delta$ -Tasten und geben Sie die CODE-NR. [**13**] ein. (CODE Nr. [**13**]: Innenadresse)
- 2. Betätigen Sie die Timerzeit $\bigcirc$   $\bigcirc$ -Tasten um die Innenadresse von [**3**] nach [**2**] zu ändern.
- 3. Betätigen Sie die  $\bigcirc$ -Taste. Sobald die Anzeige aufhört zu blinken, ist der Setup abgeschlossen.

Innengerätenummer bevor die Setupänderung angezeigt wird.

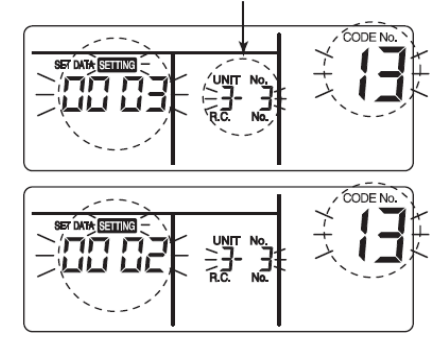

#### **Stufe 5**

- 1. Betätigen Sie die temp.setup $\left(\bigvee_{n=1}^{\infty}$   $\left(\bigtriangleup\right)$ -Tasten und geben Sie die CODE-Nr. [**14**] ein. (CODE Nr. [**14**]: Gruppenadresse ).
- 2. Betätigen Sie die Timerzeit $\bigcirc$   $\bigcirc$ -Tasten um die Setupdaten von [**0001**] nach [**0002**] zu ändern. (Setupdaten [Hauptgerät: 0001], [folgendes Gerät **0002**])
- 3. Betätigen Sie die <sup>7</sup>-Taste. Sobald die Anzeige aufhört zu blinken, ist der Setup abgeschlossen.

Innengerätenummer bevor die Setupänderung angezeigt wird.

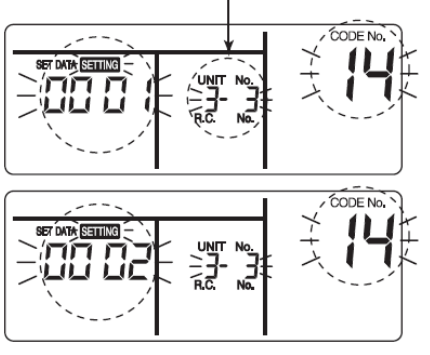

#### **Stufe 6**

Wenn ein anderes Innengerät geändert werden soll, müssen Sie die Stufen 2 bis 5 wiederholen. Betätigen Sie, wenn der obengenannte Setup abgeschlossen ist, die (Allemannen – Taste um die Innengerätenummer vor der Setupänderung zu wählen, geben Sie mit den temp.setup $\nabla$   $\Delta$  -Tasten die CODE-Nr. [**12**], [**13**], [**14**] in Reihenfolge an und überprüfen Sie die geänderten Inhalte. Adressänderungsüberprüfung vor der Änderung: [**3**-**3**-**1**] → nach der Änderung [**2**-**2**-**2**].

Durch Betätigung der  $\overline{C}$ -Taste wird der Inhalt, dessen Setup geändert wurde, gelöscht. (Dann wird der Prozess ab Stufe **2** wiederholt).

Innengerätenummer bevor die Setupänderung angezeigt wird.

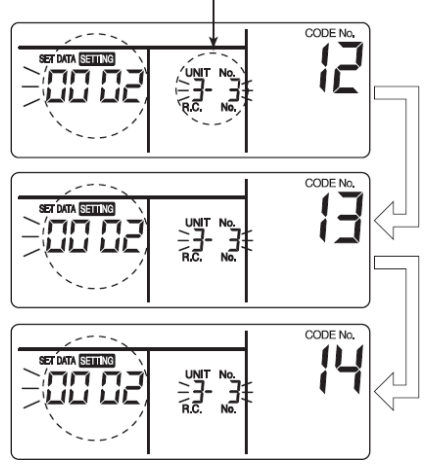

#### **Stufe 7**

Betätigen Sie, nach Überprüfung des geänderten Inhalts, die ⊘-Taste und die Anlage geht zurück

in Stopmodus. (Nachdem die <del>⊘</del>–Taste betätigt

wurde, ist die Fernbedienung ungefähr 1 Minute unwirksam).

 Wenn die Fernbedienung länger als 1 Minute nachdem  $\ddot{\odot}$  betätigt wurde noch unwirksam

ist, muss davon ausgegangen werden dass der Adressensetup nicht richtig ist.

In diesem Fall muss die automatische

Adressierung erneut eingestellt werden.

Wiederholen Sie hierzu das

Setupänderungsverfahren ab Stufe 1.

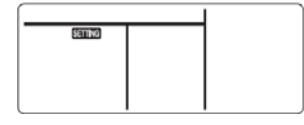

**Die Position des übereinstimmenden Innengeräts anerkennen, obwohl die Innengerätenummer bekannt ist.**

Überprüfen Sie die Position wenn die Anlage außer Betrieb ist.

(Vergewissern Sie sich, dass die Anlage ausgeschaltet ist).

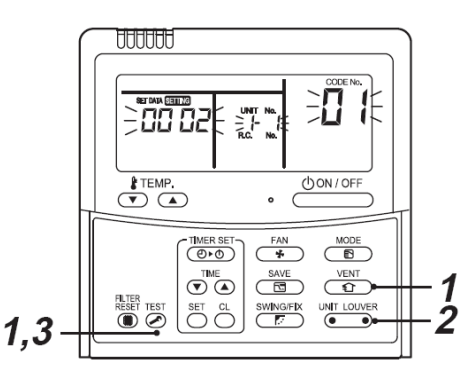

#### **Stufe 1**

Halten Sie gleichzeitig, mindestens 4 Sekunden lang, die + -Tasten eingedrückt.

Kurz danach blinkt die Anzeige, wie hier unten illustriert,

Jetzt kann die Position überprüft werden, den das Gebläse des Innengeräts läuft.

- Für die Gruppensteuerung, wird die Innengerätenummer angezeigt als  $[ H_L^1]$  und die Gebläsen aller Innengeräte in der Gruppensteuerung laufen. Überprüfen Sie, ob die CODE-Nr. [**01**] ist.
- Wenn die CODE-Nr. nicht [**01**] ist, betätigen Sie dann die -Taste um die Anzeige zu löschen und wiederholen Sie das Verfahren ab der ersten Stufe.

(Nachdem die –Taste betätigt wurde, ist die Fernbedienung für ungefähr 1 Minute unwirksam).

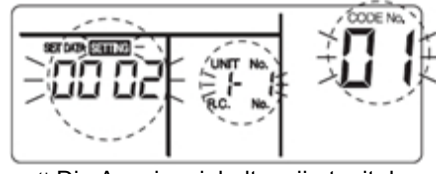

(\* Die Anzeigeninhalt variiert mit dem Innengerätemodell)

#### **Stufe 2**

In der Gruppensteuerung wird, bei jeder Betätigung

der –Taste, die Innengerätenummer in der Gruppensteuerung in Reihenfolge angezeigt. Jetzt kann die Position des Innengeräts bestätigt werden, da das Gebläse des ausgewählten Innengeräts nun läuft.

(Für eine Gruppensteuerung, wird die Nummer des zuerst angezeigten Geräts das Hauptgerät).

#### **Stufe 3**

Betätigen Sie nach der Bestätigung, die C-Taste, damit die Anlage zurückgeht in den ursprünglichen Modus.

Wenn Sie die <sup>TEST</sup>-Taste betätigen, verschwindet die Anzeige und die Anlage geht zurück in den ursprünglichen Stopmodus.

(Nachdem die –Taste betätigt wurde, ist die Fernbedienung für ungefähr 1 Minute unwirksam).

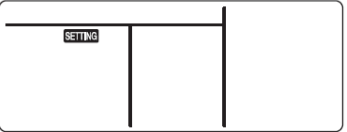

## **Wechsel der Überwachungsfunktion mittels Fernbedienung**

Diese Funktion ist vorhanden um während eines Probelaufs den Serviceüberwachungsmodus aufzurufen, um somit die Sensortemperaturen der Fernsteuerungen, des Innengeräts und des Außengeräts zu erhalten.

- **TES** 1. Halten Sie, mindestens 4 Sekunden lang, gleichzeitig die  $\bigcirc$  und  $\bigcirc$ -Tasten eingedrückt, um den Serviceüberwachungsmodus aufzurufen. Die Serviceüberwachungsanzeige leuchtet auf und die Nummer des Hauptinnengeräts wird als Erstes angezeigt. Auch die CODE-Nr. Wird angezeigt.
- 2. Betätigen Sie die TEMP.  $\bigcirc$  (A-Tasten, wählen Sie die Nummer des Sensors, etc. (CODE-Nr.), der angezeigt werden soll (siehe nachstehende Tabelle).
- 3. Betätigen Sie (Sinke Beite der Taste), wählen Sie ein Innengerät in der Gruppe, das angezeigt werden soll. Die Sensortemperaturen des Innengeräte und ihr Außengerät in der Steuerungsgruppe werden angezeigt.
- 4. Betätigen Sie  $\heartsuit$ , um zurückzukehren zur normalen Anzeige.

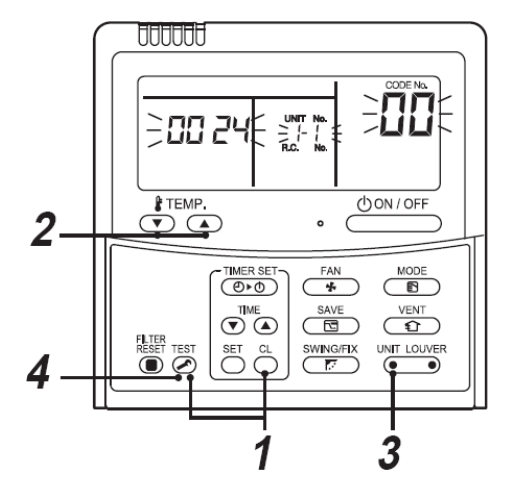

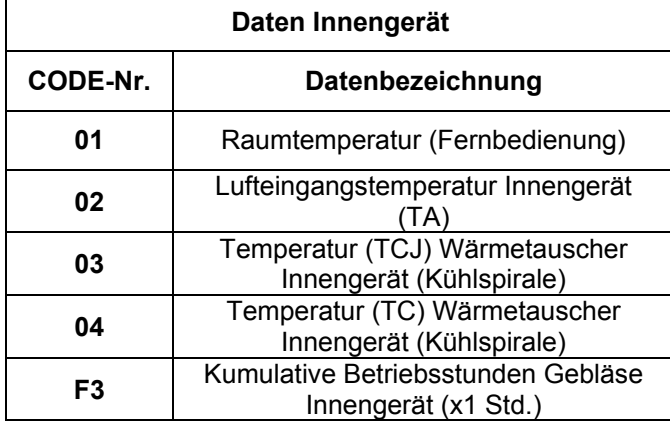

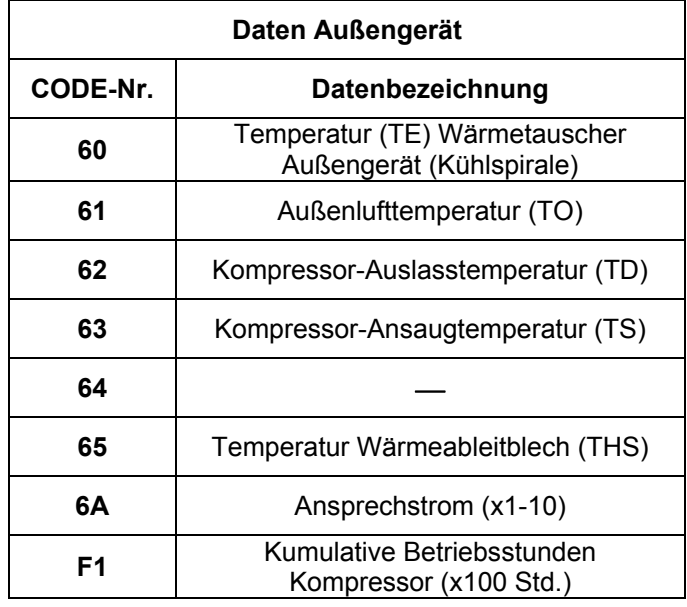

#### ■ Setup 8°C-Betrieb **(nur wenn das Außengerät einen Super Digitalumrichter der 4er-Serie verwendet)**

Für Kalte Gegenden, wo die Raumtemperatur bis unter null Grad fällt, kann Vorwärmbetrieb eingestellt werden.

#### **Stufe 1**

Halten Sie, mindestens 4 Sekunden lang, gleichzeitig die  $\bigcirc$  +  $\bigcirc$  +  $\bigcirc$  Tasten eingedrückt, während die

Klimaanlage außer Betrieb ist.

Kurz darauf blinkt die Anzeige, wie hier unten illustriert, Überprüfen Sie, ob die CODE-Nr. [**10**] ist.

 Wenn die CODE-Nummer nicht [10] ist, drücken Sie dann auf die  $\dddot{\geq}$ -Taste, um die Anzeige zu

löschen und wiederholen Sie das Verfahren ab der ersten Stufe.

(Nachdem die –Taste betätigt wurde, ist die Fernbedienung für ungefähr 1 Minute unwirksam).

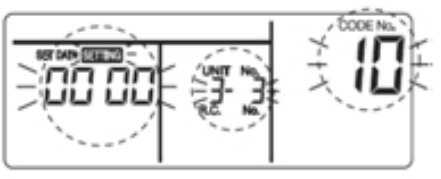

(\* Die Anzeigeninhalt variiert mit dem Innengerätemodell.)

#### **Stufe 2**

Bei jeder Betätigung der <sup>UNIT LOUVER</sup><br>Bei jeder Betätigung der <sup>(2006</sup>) –Taste, wird die Innengerätenummer in der Gruppensteuerung in Reihenfolge angezeigt. Wählen Sie das Innengerät dessen Setup geändert wird. Jetzt kann die Position des Innengeräts, deren Setup geändert wird, bestätigt werden, da das Gebläse des ausgewählten Geräts nun läuft.

#### **Stufe 3**

Betätigen Sie die temp.setup (V) (A)-Tasten und geben Sie die CODE-NR. [**13**] an.

#### **Stufe 4**

Betätigen Sie die Timerzeit<sup>(V</sup>) <sup>(A)</sup>-Tasten und wählen Sie SET DATA [**0001**].

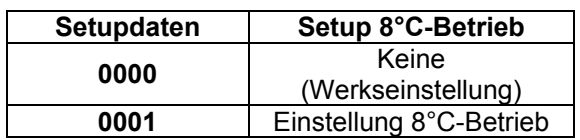

#### **Stufe 5**

Betätigen Sie die <sup>SET</sup>-Taste.

Sobald die Anzeige aufhört zu blinken, ist der Setup abgeschlossen.

#### **Stufe 6**

Betätigen Sie die –Taste (der Setup wird festgelegt).

Wenn Sie die <del>⊘</del>–Taste betätigen, verschwindet die Anzeige und die Anlage geht zurück in den ursprünglichen Stopmodus.

(Nachdem die –Taste betätigt wurde, ist die Fernbedienung für ungefähr 1 Minute unwirksam).

## *6* **PROBELAUF**

### **Vor dem Probelauf**

- Bevor Sie den Hauptstrom einschalten, müssen Sie das folgende Verfahren folgen.
	- 1) Verwenden Sie einen 500V-Isolationprüfer um zu überprüfen, ob zwischen dem Anschlussblock des Versorgungsstroms und der Erde (Erdung) einen Widerstand von mindestens 1MΩ besteht. Ist dies nicht der Fall, dann dürfen Sie die Anlage nicht in Betrieb nehmen.
	- 2) Prüfen Sie, ob das Ventil des Außengeräts vollkommen geöffnet ist.
- Um den Kompressor bei der Aktivierung zu schützen muss die Anlage mindestens 12 Stunden eingeschaltet gewesen sein, bevor sie in Betrieb genommen wird.

## **Durchführung des Probelaufs**

Benutzen Sie die Fernbedienung und betreiben Sie die Anlage wie gewöhnlich.

Ein forcierter Probelauf kann durchgeführt werden nach dem folgenden Verfahren, auch wenn der Betrieb durch thermische Abschaltung unterbrochen wurde.

Um seriellen Betrieb zu vermeiden, wird der forcierter Probelauf nach 60 Minuten abgebrochen und geht die Anlage wieder zurück in den ursprünglichen Modus.

## $\triangle$  ACHTUNG

 Benutzen Sie den forcierten Probelauf ausschließlich als Probelauf, da die Geräte hierbei übermäßig belastet werden.

#### **Bei einer Kabelfernbedienung**

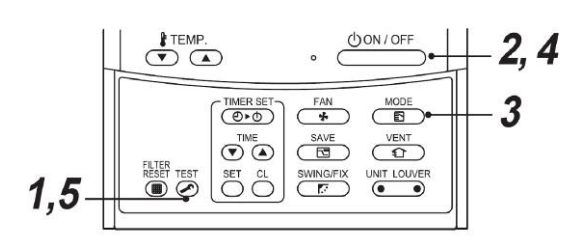

#### **Stufe 1**

Halten Sie die –Taste mindesten 4 Sekunden lang eingedrückt. In der Anzeige erscheint [TEST] und die Moduswahl im Testmodus wird erlaubt.

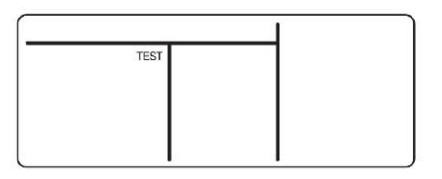

#### **Stufe 2**

OON / OFF Betätigen Sie die <sup>Chron</sup>–Taste.

#### **Stufe 3**

Betätigen Sie die <sup>MODE</sup> –Taste, wählen Sie den Betriebsmodus, [ S COOL] oder [ S HEAT].

- Betreiben Sie die Klimaanlage ausschließlich in dem [ S COOL] oder [ S HEAT]-Modus.
- Die Temperatursteuerungsfunktion arbeitet nicht im Probelauf.
- Fehler werden wie gewöhnlich festgestellt.

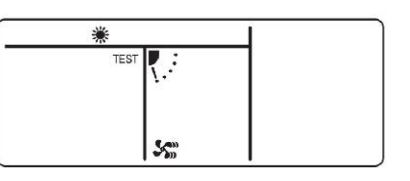

#### **Stufe 4**

OON / OFF Betätigen Sie nach dem Probelauf die Taste um den Probelauf zu stoppen. (Der Anzeigenteil ist der Gleiche wie in Stufe **1)**.

#### **Stufe 5**

Betätigen Sie die  $\bigcirc$ -Prüftaste um den Probelaufmodus zu annullieren (aufzuheben) ([TEST] verschwindet aus der Anzeige und die Anlage geht zurück in Normalbetriebsmodus.

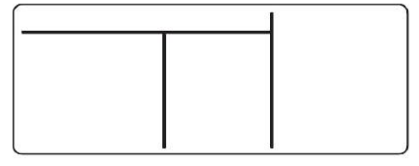

## *7* **FEHLERBEHEBUNG**

## **Quittierung und Überprüfung**

Wenn im Klimagerät eine Störung auftritt, erscheint der Prüfcode und die Innengerätenummer in der Anzeige der Fernbedienung.

Der Prüfcode erscheint nur wenn die Anlage in Betrieb ist.

Wenn die Anzeige verschwindet, müssen Sie, zwecks Quittierung, nach der folgenden "Quittierung der Fehlerhistorie" verfahren.

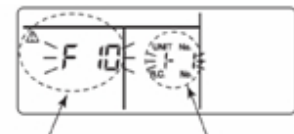

Prüfcode Nummer des Innengeräts in dem der Fehler aufgetreten ist

## **Quittierung der Fehlerhistorie**

Wenn in der Klimaanlage eine Störung auftritt, kann diese Störung mit dem folgenden Verfahren quittiert werden. (Die Störungshistorie kann maximal 4 Störungen speichern).

Die Historie kann sowohl im Betriebsmodus als auch im Stopmodus quittiert werden.

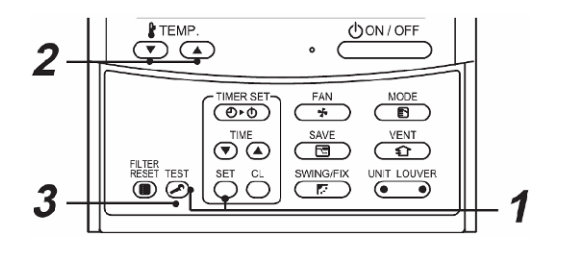

#### **Stufe 1**

Wenn Sie gleichzeitig die und ©-Tasten, mindestens 4 Sekunden lang, eingedrückt halten, erscheint die folgende Anzeige.

Wenn [ Service Check] angezeigt wird, schaltet der Modus in den Störungshistorie-Modus.

- [**01**: Die Reihenfolge der Störungshistorie] wird im Code-Nr.-Fenster angezeigt.
- Der [Prüfcode] wird angezeigt in CHECK-Fenster.
- Die [Adresse des Innengeräts in dem der Fehler aufgetreten ist] wird in der Gerätenummer angezeigt.

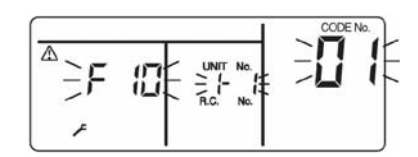

#### **Stufe 2**

Bei jeder Betätigung der "TEMP." (D) 4 Taste um die Temperatur einzustellen, wird die gespeicherte Störungshistorie in Reihenfolge angezeigt.

Die Nummern in CODE-Nr. geben die CODE-Nr. an:  $[01]$  (Neueste)  $\rightarrow$   $[04]$  (Älteste).

#### **MASSGABEN**

Keinesfalls die –Taste betätigen, da hierdurch die gesamte

Störungshistorie des Innengeräts gelöscht wird.

#### **Stufe 3**

Betätigen Sie nach der Bestätigung, die <sup>2</sup>-Taste, damit die Anlage zurückgeht in den Normalmodus.

#### **▼ Allgemeine Prüfcodes**

### **L09 Falscher Spannungscode Innengerät**

Prüfen Sie die Einstellungen des DN-Codes 11 (siehe "Konfiguration DX-Schnittstelle")

#### **Betriebsüberwachung Gebläsemotor**

**L30** Überprüfen Sie die Betriebsüberwachung des Gebläses auf den Anschlussklemmen 3 / 4. Wenn dieser Kontakt geschlossen ist, wird die Fehlermeldung "L30" generiert.

#### **Sicherheitskontaktfehler**

**P10** Überprüfen Sie den Kontakt auf den Anschlussklemmen 14 / 15. Wenn der Kontakt offen ist, wird die Fehlermeldung "P10" generiert. Wenn dieser Kontakt nicht genutzt wird ,sollten die Anschlussklemmen 14 / 15 überbrückt werden.

i.

## **Prüfcodes und zu überprüfende Teile**

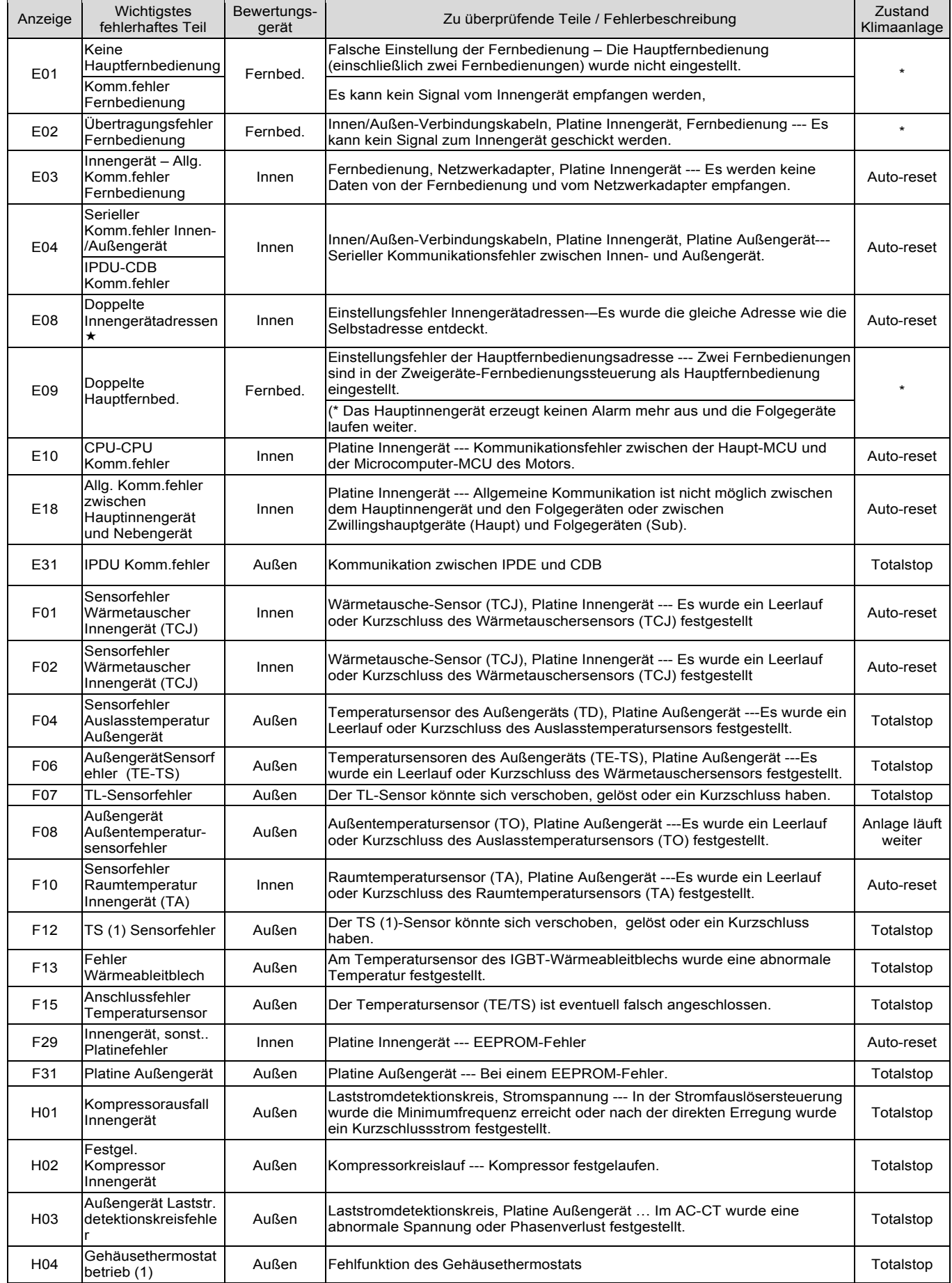

п

÷.

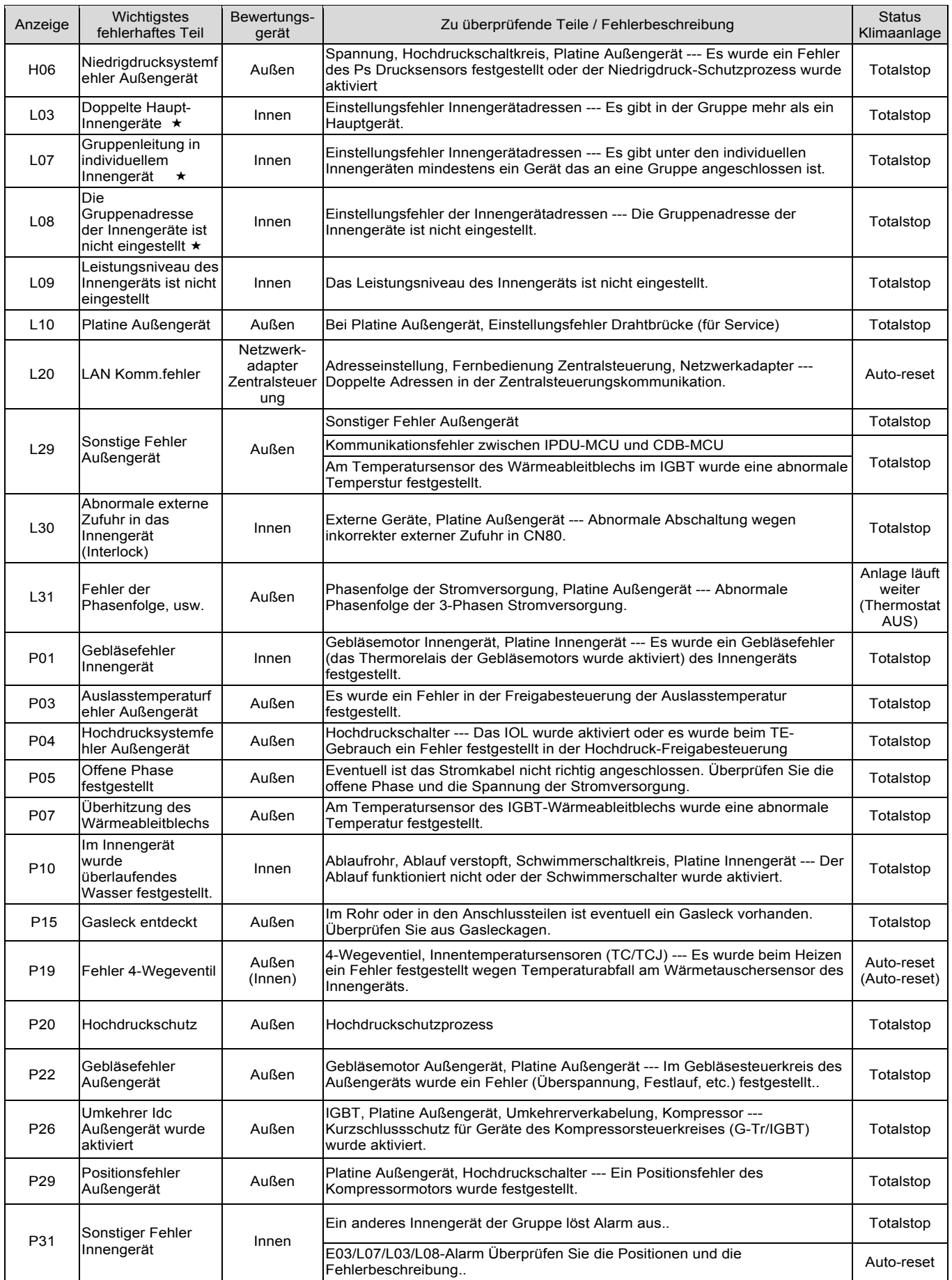

Die Klimaanlage schaltet automatisch in den automatischen Adresseneinstellungsmodus.

## *8* **OPTIONSTEILE**

#### **▼ Fernbedienungen**

- RBC-AMT32E Kabel-Fernbedienung.
- TCB-EXS21TLE Zeitplan und Wochenzeitschaltuhr Zubehör
- RBC-AS21E2 Vereinfachte Kabel-Fernbedienung für Haus- und Hotelgebrauch.
- RBC-AMS41E Kabel-Fernbedienung mit Wochentimer.
- RBC-AMS51E Lite-Vision plus Fernbedienung

### TCB-AX32E2 Drahtlose Fernbedienung und Empfänger

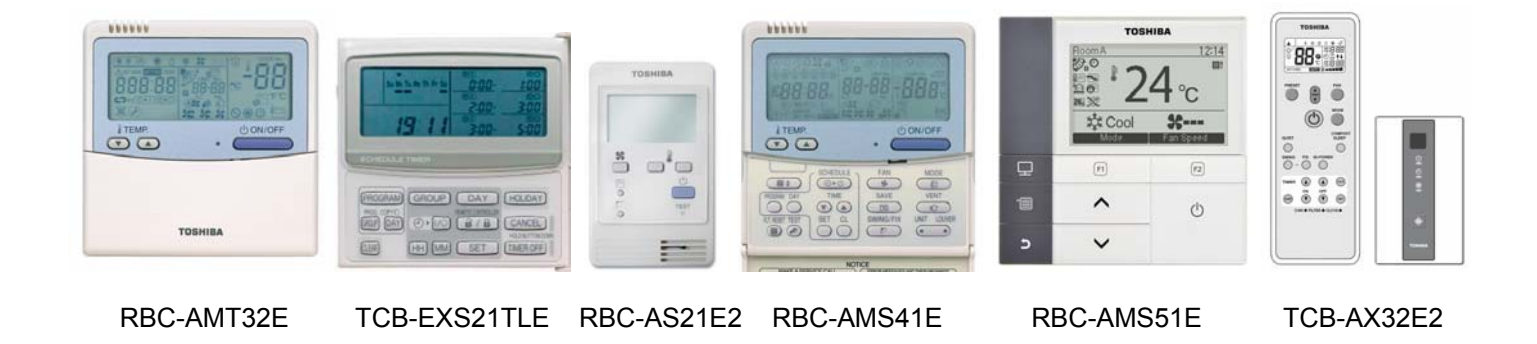

### **▼ TCB-TC21LE2 Fern-Temperatursensor**

Der optionale Fern-Temperatursensor verwendet die A/B-Sammelleitung. Er ist auf der LC DX Schnittstelle angeschlossen an de Anschlussklemmen A und B. Er wird empfohlen für Räume mit hoher Decke, da der TA-Sensor eventuell nicht die Temperatur repräsentiert, die die Anwesenden empfinden.

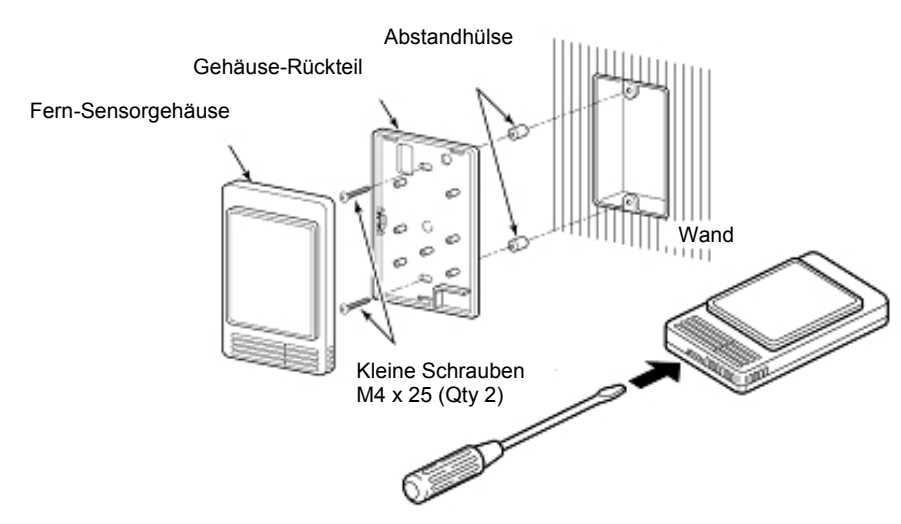

#### **▼ RBC-FDP3-PE**

Dies ist eine Überwachungs- und Steuerungsschnittstelle für Toshiba Klimageräte vom Typ VRF und Split. Die Schnittstelle ist Kompatibel mit allen Geräten, die über einen Anschluss für ein TCC-NET A,B Steuerungsnetzwerk verfügen. Es sind keine weiteren Adapterkarten erforderlich, auch nicht für Split-Klimageräte:-

#### **FESTVERDRAHTETE STEUERUNG**

Die Gerätesteuerung kann realisiert werden durch Widerstandseingaben mittels Potentiometer und spannungsfreie Kontakteingaben.

#### **BMS-INTEGRATION**

Die Gerätesteuerung kann realisiert werden durch 1-10V Spannungseingaben mit BMS-Steuerungsausgaben.

## **FERNBEDIENUNG**

Möglichkeit, Tasten der Fernbedienung für die Gerätesteuerung einzeln zu blockieren

#### **LAUF-/FEHLER-Ausgaben**

Rücklesbarkeit aller Fehlercodes der Innen- und Außengeräte und des Betriebszustands der Anlage.

#### **BETRIEB/STANDBY**

Lauf-/Standby-rotation mit Fehlerlauf und programmierbare rotationszeitraum.

#### **MODBUS**

RS485 Modbus Steuerungs- und Überwachungsfunktionen.

#### **CE ZUGELASSEN**

Das Gerät ist uneingeschränkt zugelassen für Verkauf in Europa.

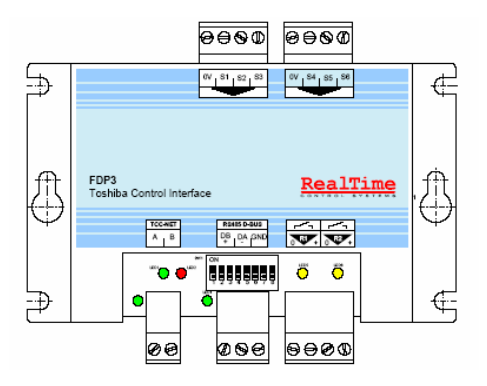

**Für Einzelheiten, siehe RBC-FDP3-PE Installationsanweisungen.**

## *9* **KONFORMITÄTSERKLÄRUNG**

Übersetzung (Original-Version auf Englisch Installationshandbuch)

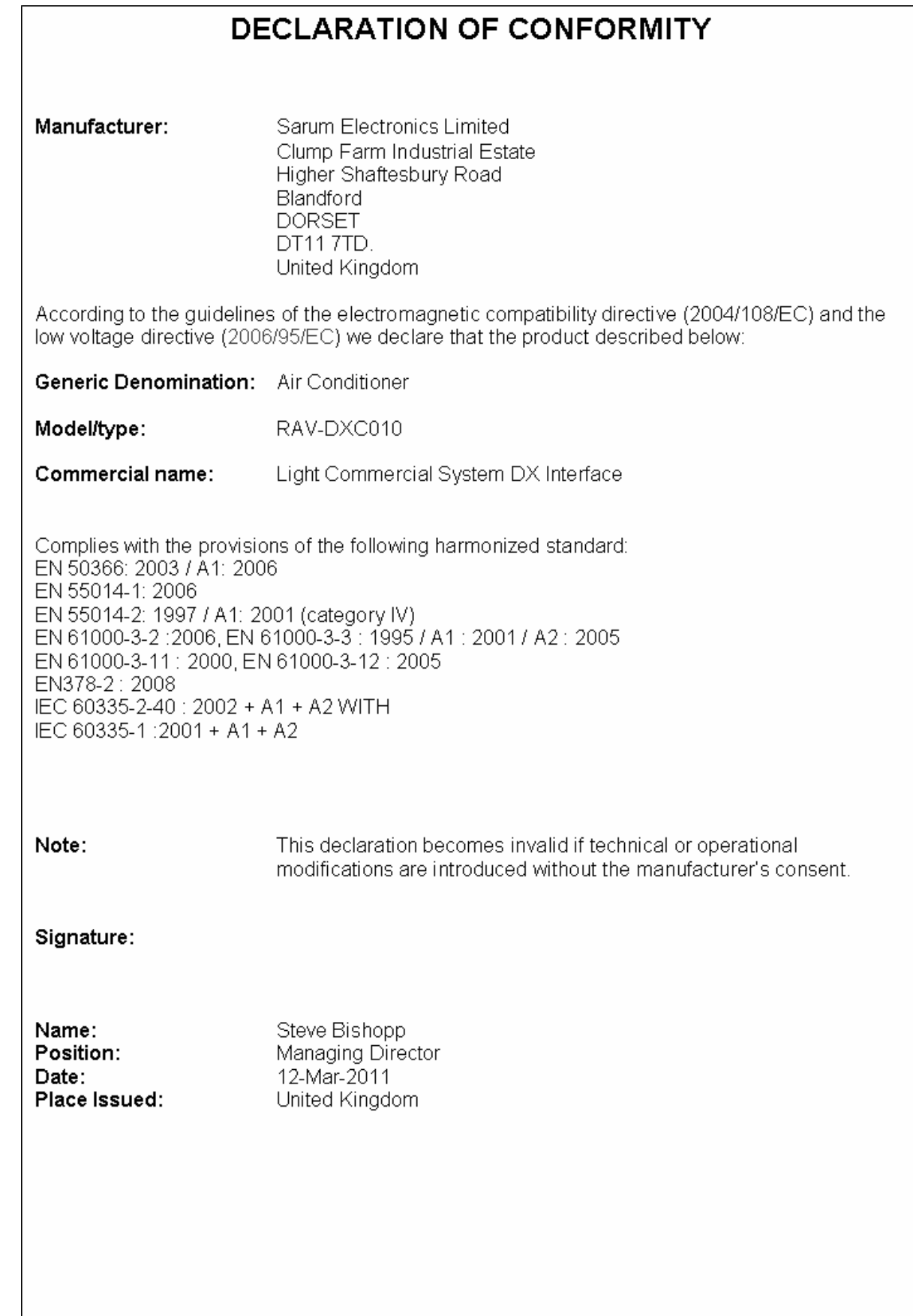

## *10* **SERVICETEILE LC DX Schnittstelle - RAV-DXC010**

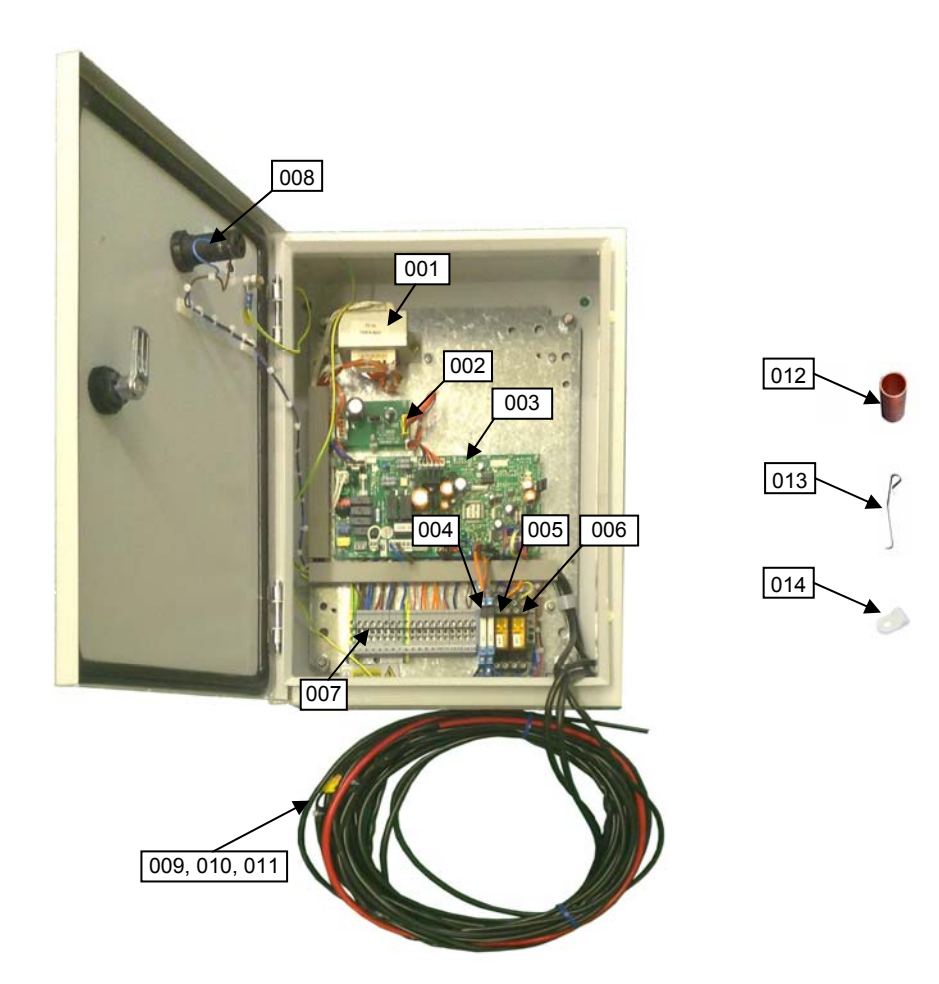

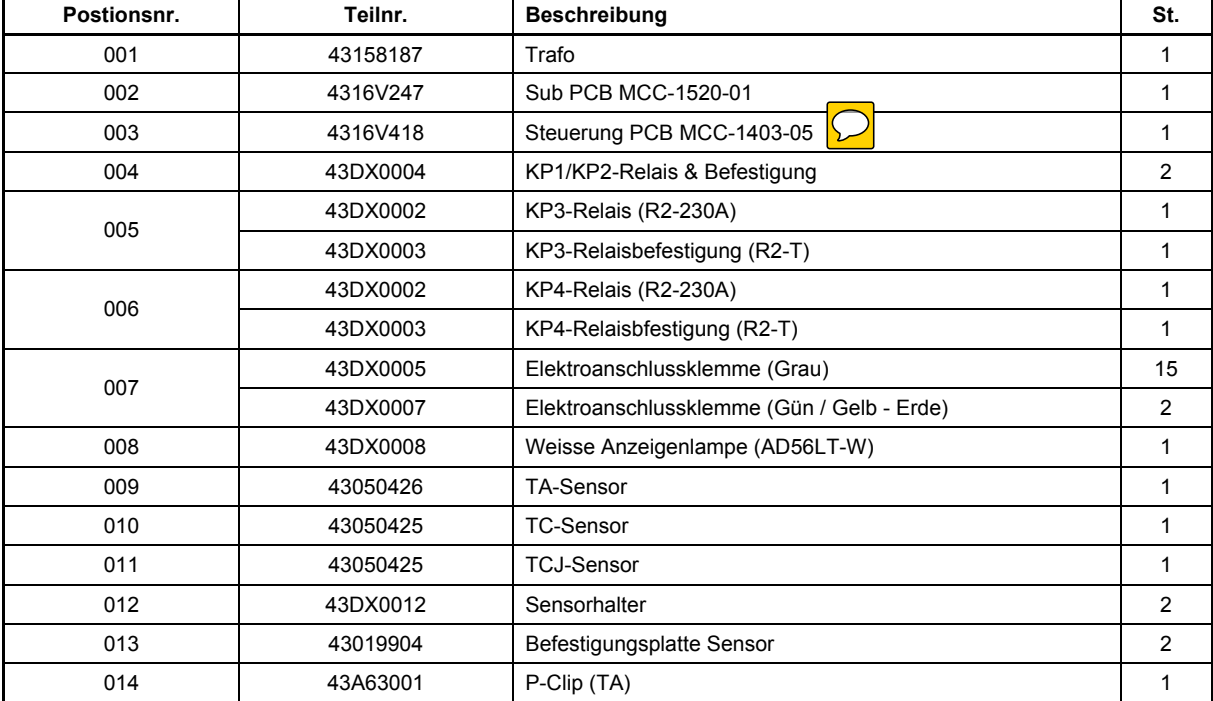

Toshiba Carrier (UK) Ltd Porsham Close Belliver Industrial Estate Plymouth Devon United Kingdom PL6 7DB

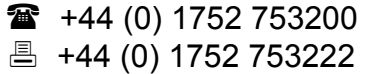